# **MSB 일체형 큐블록 시리즈 사용설명서**

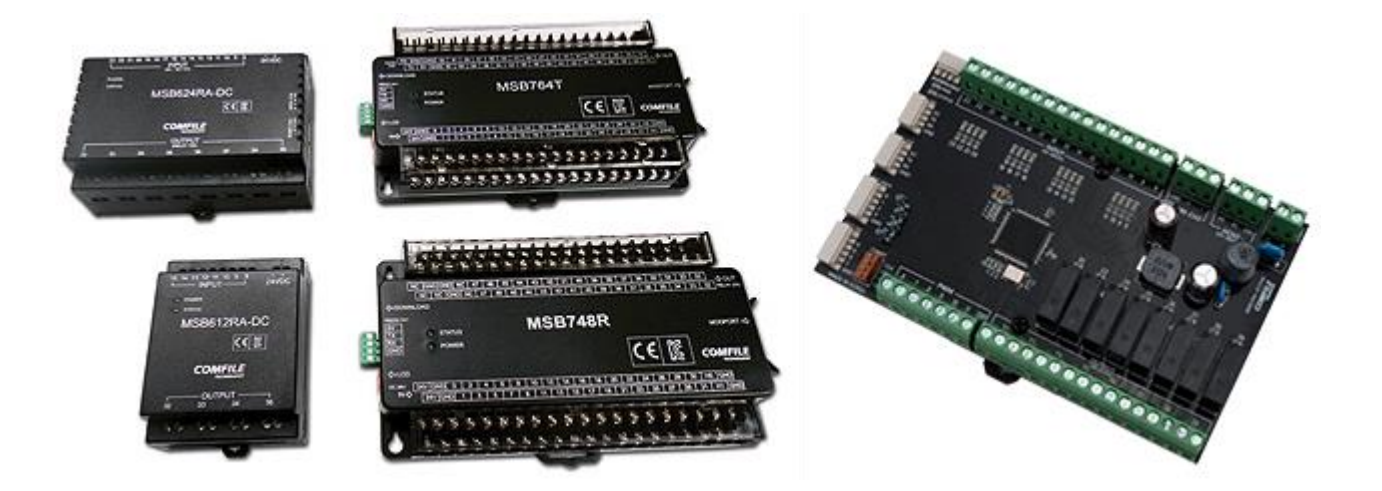

MSB 시리즈는 현장에서 바로 사용할 수 있도록 PLC 형태로 제작된 큐블록 제품입니다. BASIC 과 레더로직으로 프로그래밍을 하실 수 있으며, 별도의 개발장비 없이 USB (또는 RS232C) 포트를 통해 편하게 프로그램을 다운로드하고 디버깅할 수 있습니다.

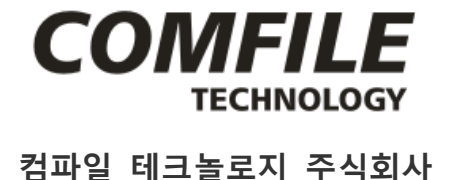

**www.comfile.co.kr**

#### **안전을 위한 주의사항**

#### **경 고**

인명이나 재산상에 영향이 큰 기기(예: 원자력 제어, 의료기기, 차량, 철도, 항공, 연소장치, 오락기기 등 또는 안전장치)의 제어용으로 사용할 경우 반드시 2 중으로 안전 장치를 부착한 후 사용하여 주십시오. 화재, 인명사고 재산상의 손실을 발생할 수 있습니다.

- 반드시 판넬에 취부하여 사용하십시오.
- 전원이 인가된 상태에서 결선 및 점검, 보수 하지 마십시오.
- 자사 수리 기술자 이외에는 절대 제품을 개조하지 마십시오.
- 전원 연결 및 측정입력 연결 시 반드시 단자번호를 확인하고 연결하십시오.

#### **주 의**

- 실외에서 사용하지 마십시오.
- 반드시 정격/성능 범위에서 사용하여 주십시오. 제품의 수명이 짧아지는 원인이 되며 화재의 우려가 있습니다.
- NPN TR 출력의 용량 정격 값을 초과하여 부하를 사용하지 마십시오.
- 가연성 가스, 폭발성 가스, 습기, 직사광선, 복사열, 진동, 충격이 있는 장소에서 사용 하지 마십시오.
- 본 제품의 내부로 먼지나 배선 찌꺼기가 유입되지 않도록 하여주십시오.
- 측정 단자의 극성을 확인한 후 배선을 정확하게 연결 바랍니다.
- 어떠한 경우에도 저희 회사에서 법적 책임과 손해 배상책임을 지지 않습니다. 충분히 검토 및 테스트하신뒤 현장에 설치하여 사용하시기 바랍니다.

#### 등록상표

WINDOWS 는 Microsoft Corporation 의 등록상표입니다. CUBLOC 은 Comfile Technology 의 등록상표입니다. 기타 다른 상표는 해당회사의 등록상표입니다.

#### 알림

본 설명서의 내용은 사전 통보 없이 변경될 수 있습니다. 본 제품의 기능은 성능 개선을 위하여 사전 통보 없이 변경될수 있습니다. 본 제품을 이용하여 만든 제품의 동작여부에 대해, 그리고 2 차적인 피해에 대하여 폐사에서는 어떠한 법적책임도 지지 않으므로 주의하시기 바랍니다. 본 제품은 컴파일 테크놀로지의 고유 기술을 사용하여 개발된 제품으로 저작권법에 의한 보호를 받고 있습니다. 따라서 본 제품 (제품에 대한 아이디어 및 설명서 및 기타 포함)의 어떠한 부분도사전에 폐사와의 문서 동의 없이 복사되거나 변경, 재 생산할 수 없으며 또한 다른 언어로도 번역될 수 없습니다. 인쇄된 설명서는 인쇄된 시점에서는 최신 버젼이지만, 인쇄된 후 시간이 경과된 뒤에 새로운 내용이 추가되거나, 기존내용이 바뀔 가능성이 있습니다. 최신 버젼의 설명서는 항상 인터넷 홈페이지 (www.comfile.co.kr)에서 확인하시기 바랍니다. 본 제품을 사용하시다가 생긴 손해 및 손실에 대하여 저희 컴파일 테크놀로지 주식회사는 어떠한 책임도 없음을 명시하는 바입니다. 본 제품을 사용하기 이전에 반드시 본 사용설명서를 읽어본 뒤 사용하시기 바랍니다. 본 사용설명서를 충분히 읽어보지 않은 상태로 본 제품을 사용하는 것으로 인해 발생된피해에도 저희 회사에서는 어떠한 책임도 없음을 명시합니다.

### 내용

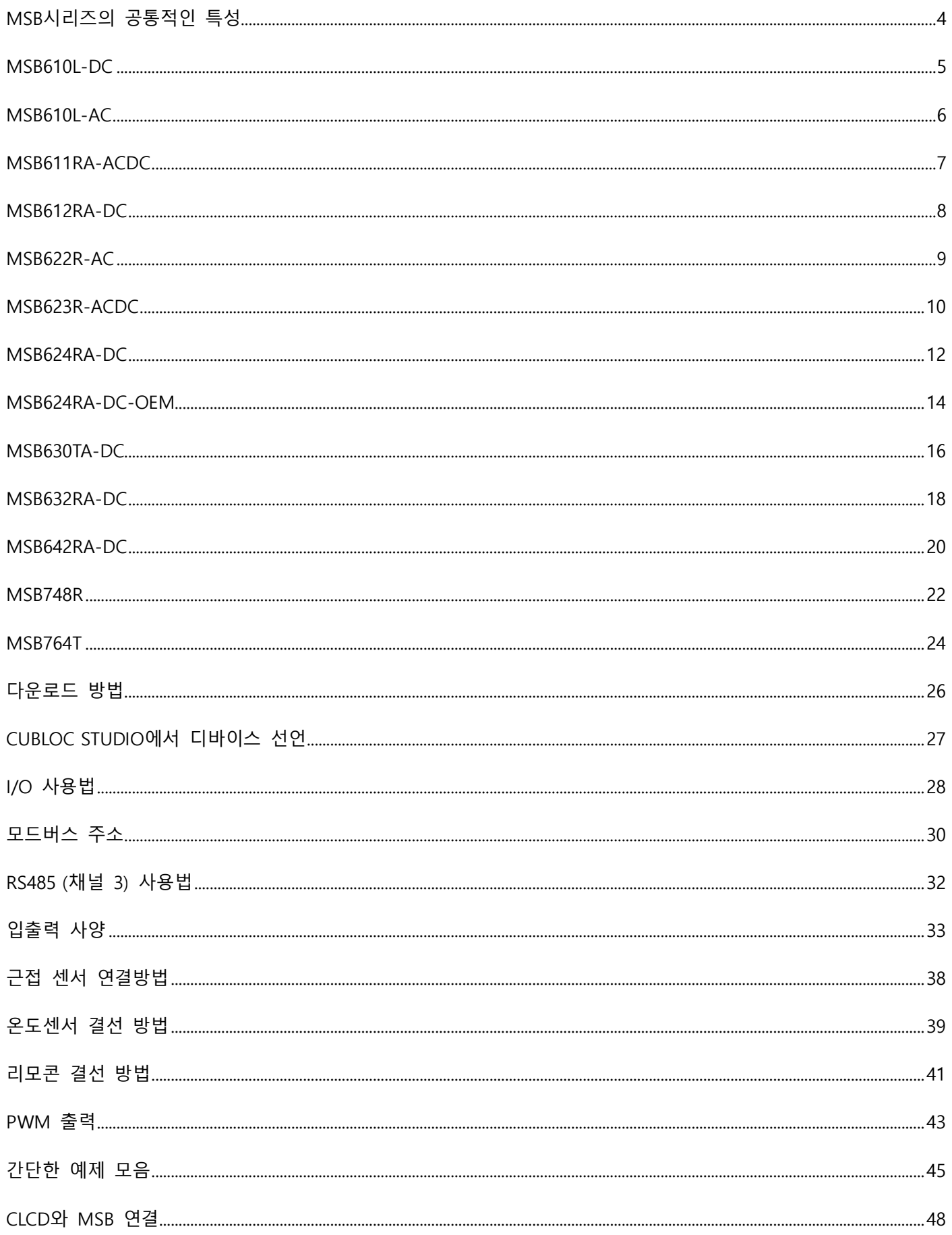

### **MSB 시리즈 분류표**

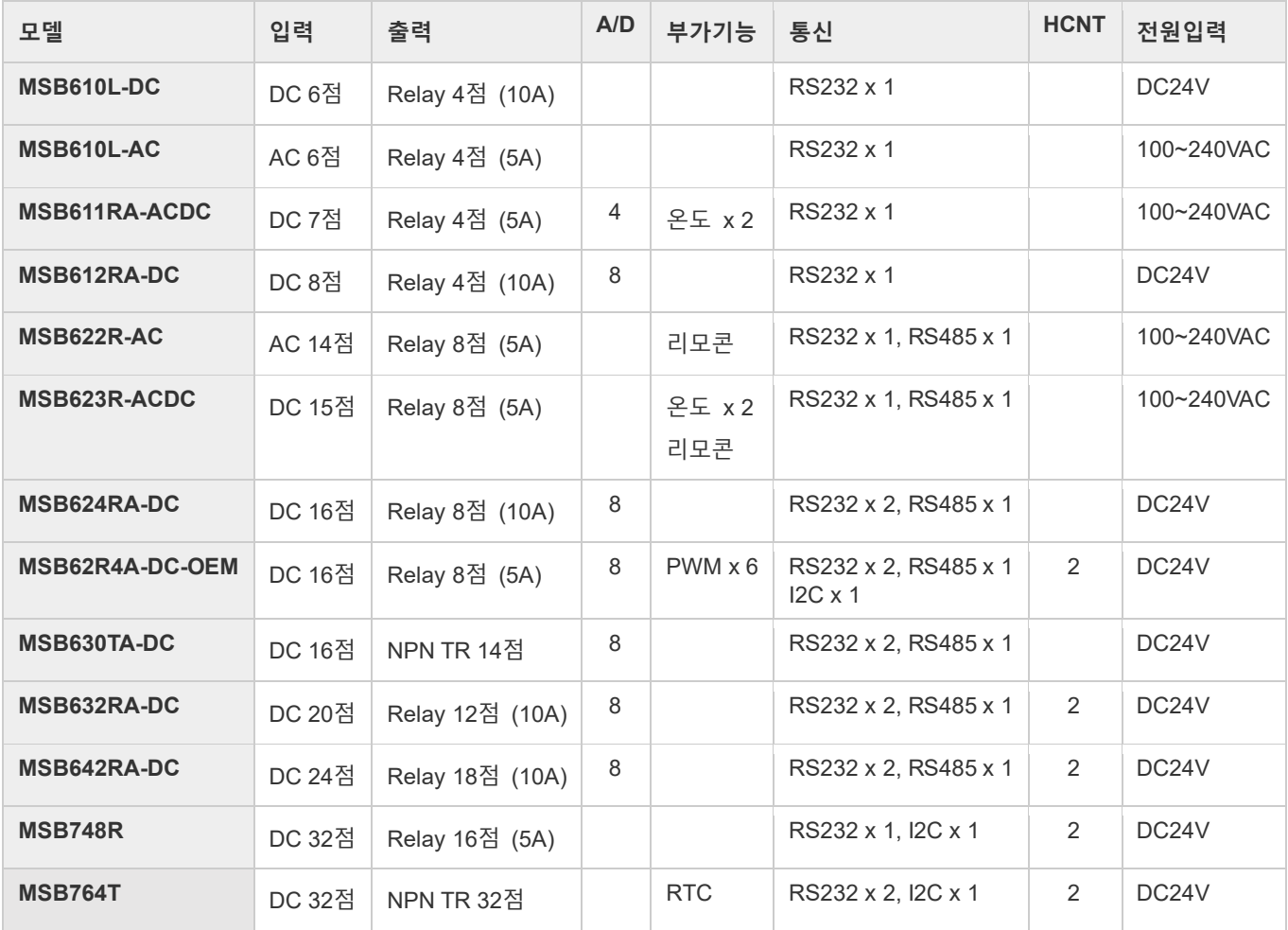

- 베이직과 레더로직을 동시에 사용하실 분은 CUBLOC STUDIO 를 사용하세요.
- 레더로직만 사용하실 분은 MSB LOGIC 을 사용하세요.
- 둘 다 [www.comfile.co.kr](http://www.comfile.co.kr/) 자료실에서 다운로드 가능합니다.

### <span id="page-3-0"></span>**MSB 시리즈의 공통적인 특성**

- 프로그램 메모리 : 200KB
- BASIC 언어 영역 데이터 메모리 : 6KB
- LADDER LOGIC 영역 데이터 메모리 : 1KB
- EEPROM 메모리 : 4KB (BASIC 에서만 접근가능)
- 동작온도 : -10 도 ~ 75 °C
- 동작습도 : 10% ~ 90%

### <span id="page-4-0"></span>**MSB610L-DC**

- 전원 전압 : DC24V
- 통신 포트 : RS232C (채널 1)
- A/D : 없음

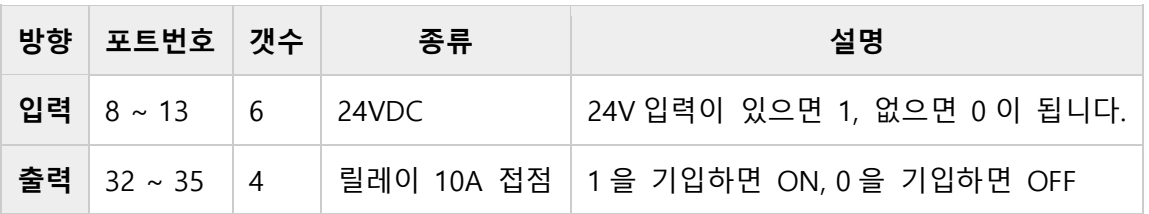

٠ı

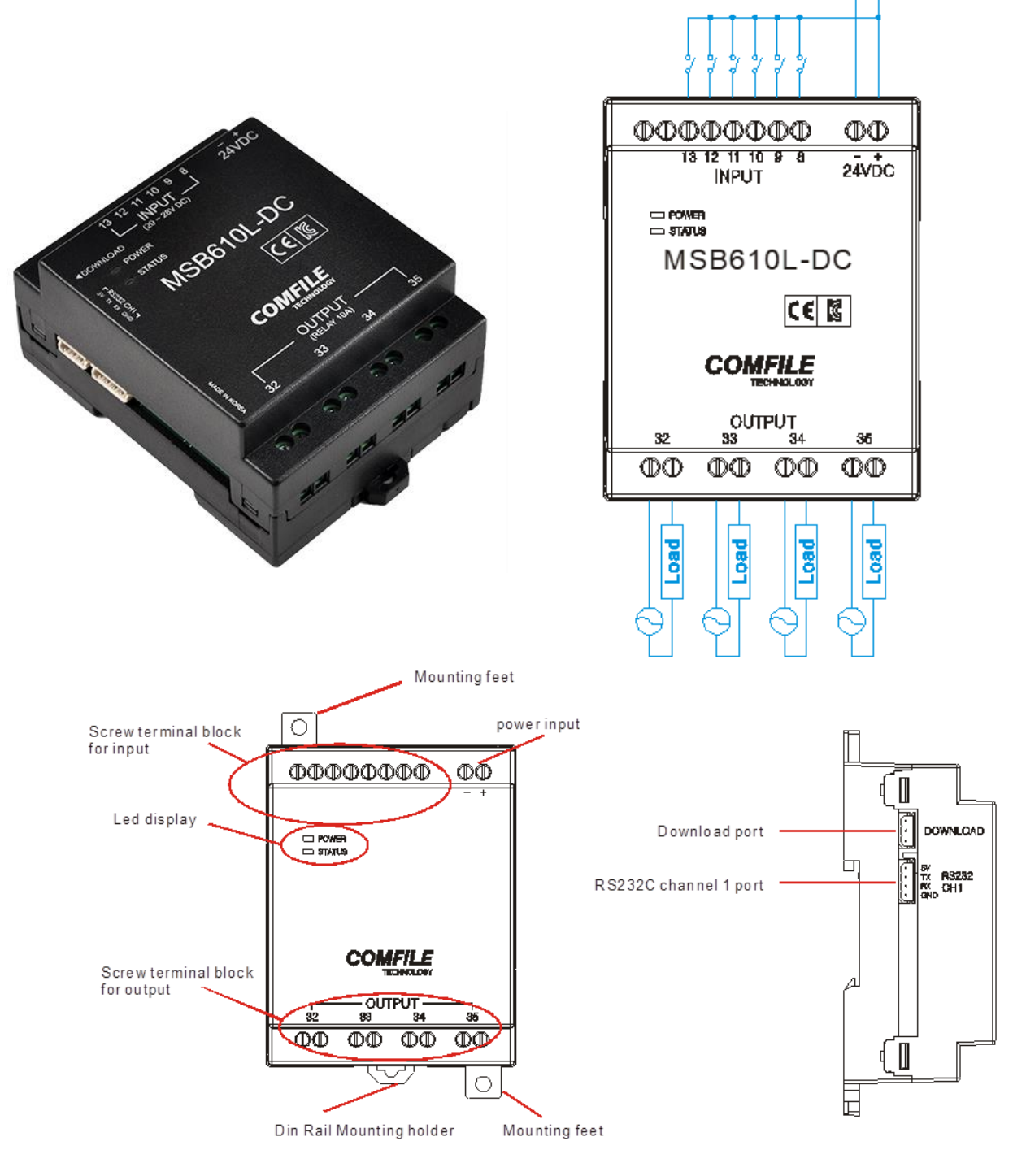

### <span id="page-5-0"></span>**MSB610L-AC**

- 전원 전압 : AC100~240V
- 통신 포트 : RS232C (채널 1)
- A/D : 없음

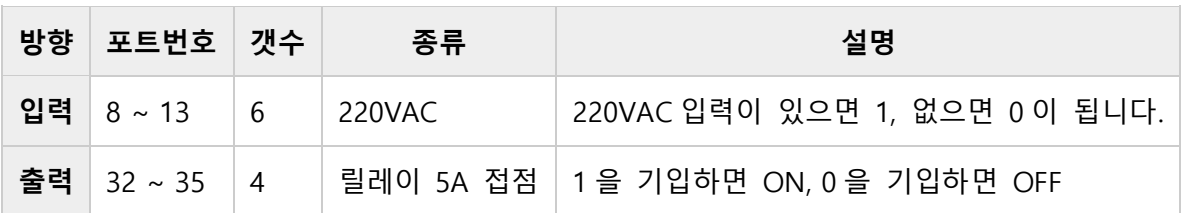

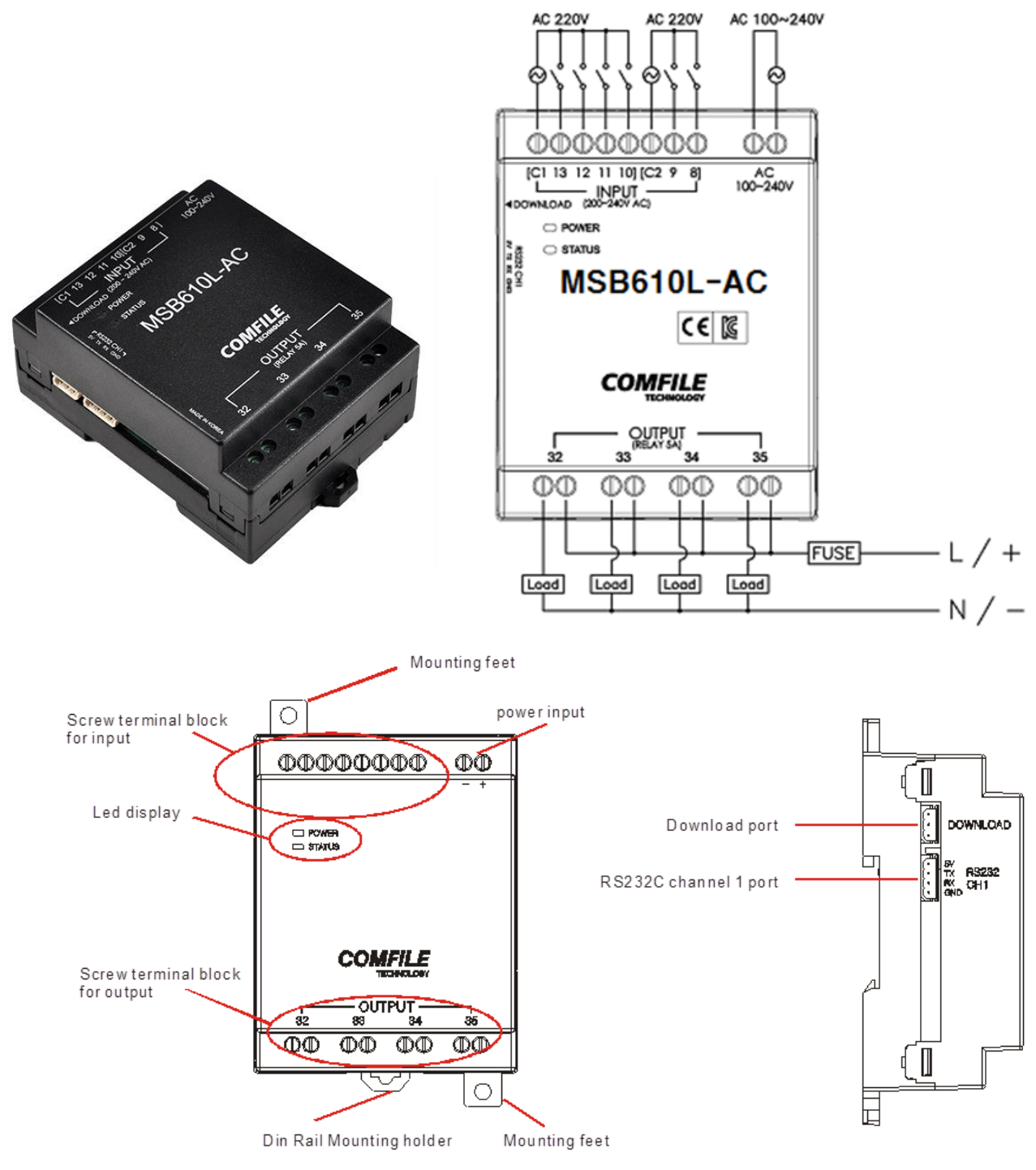

## <span id="page-6-0"></span>**MSB611RA-ACDC**

- 전원 전압 : AC100~240V
- 통신 포트 : RS232C (채널 1)

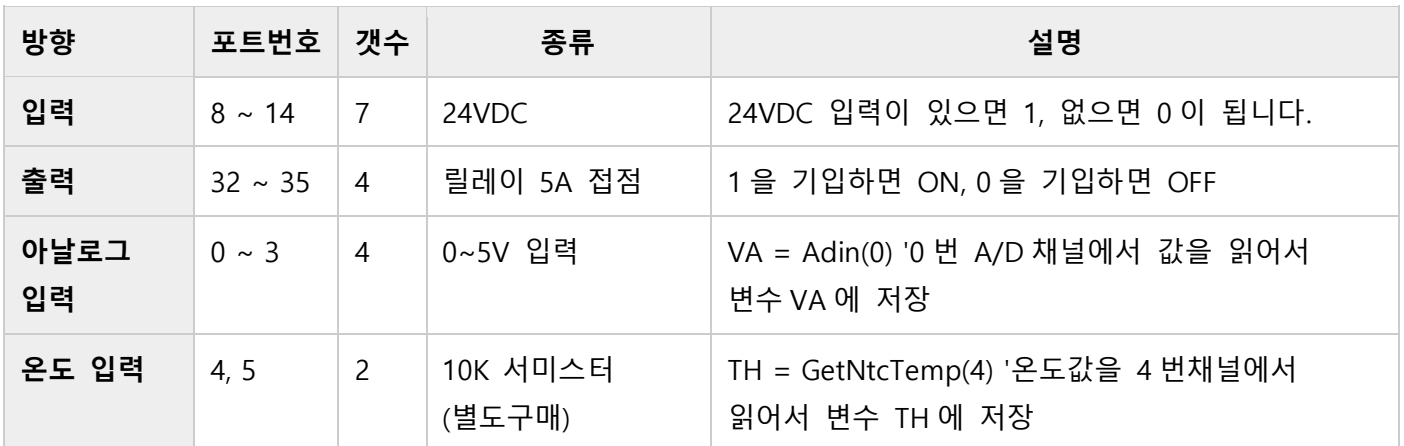

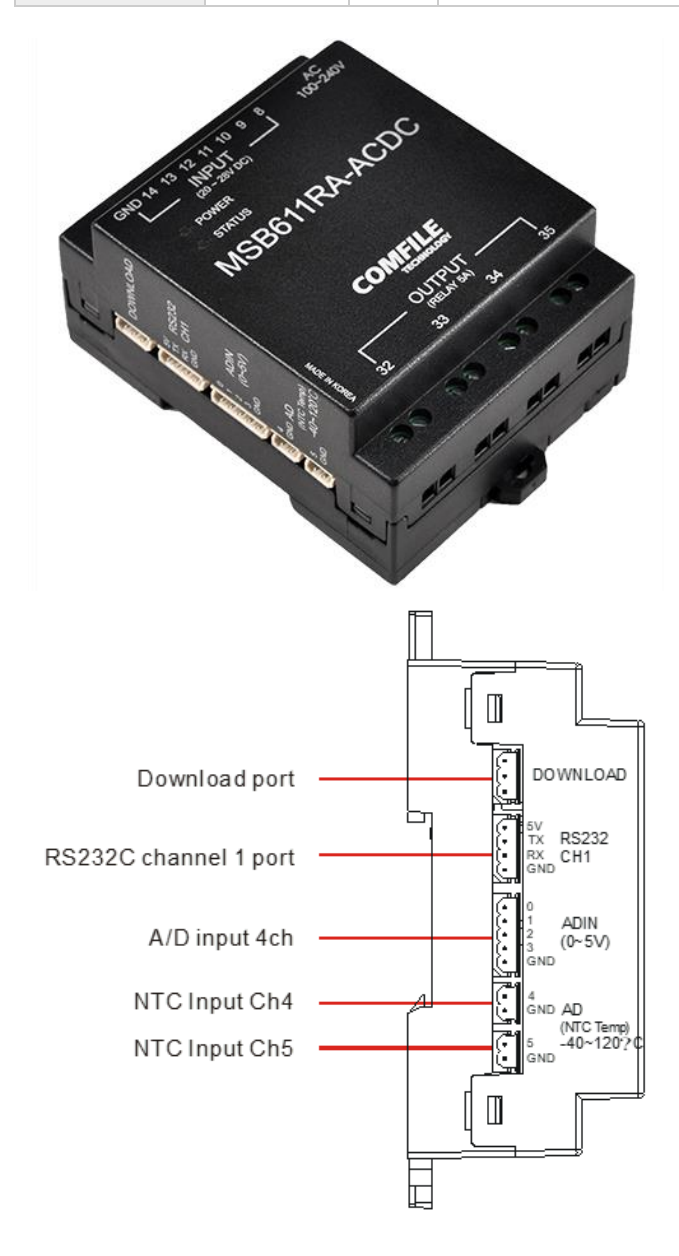

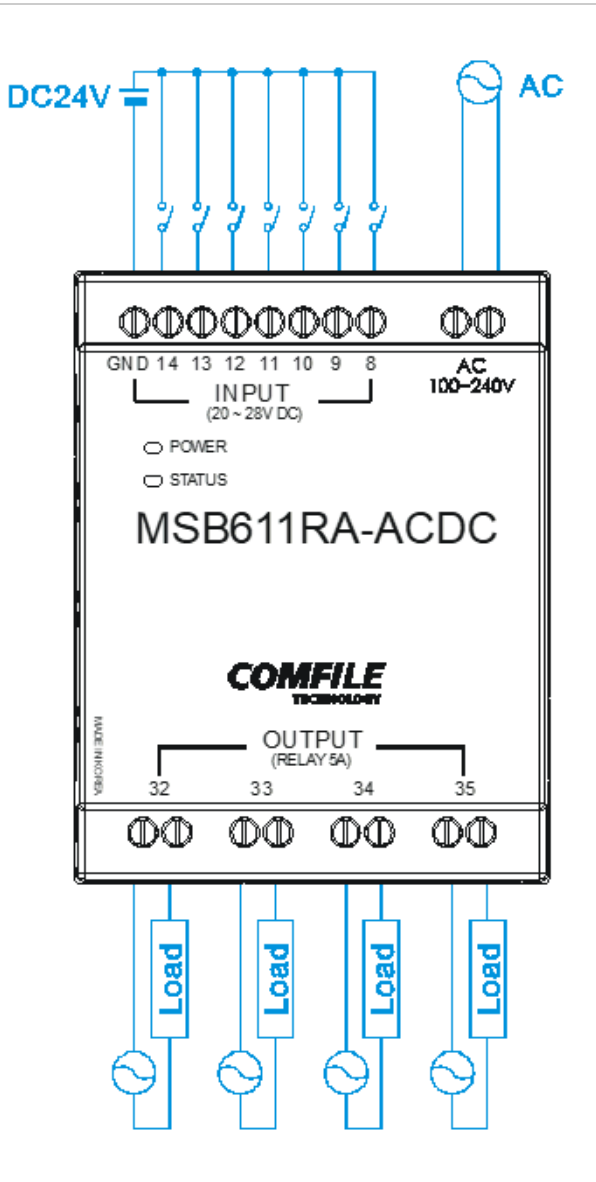

### <span id="page-7-0"></span>**MSB612RA-DC**

- 전원 전압 : DC24V
- 통신 포트 : RS232C (채널 1)

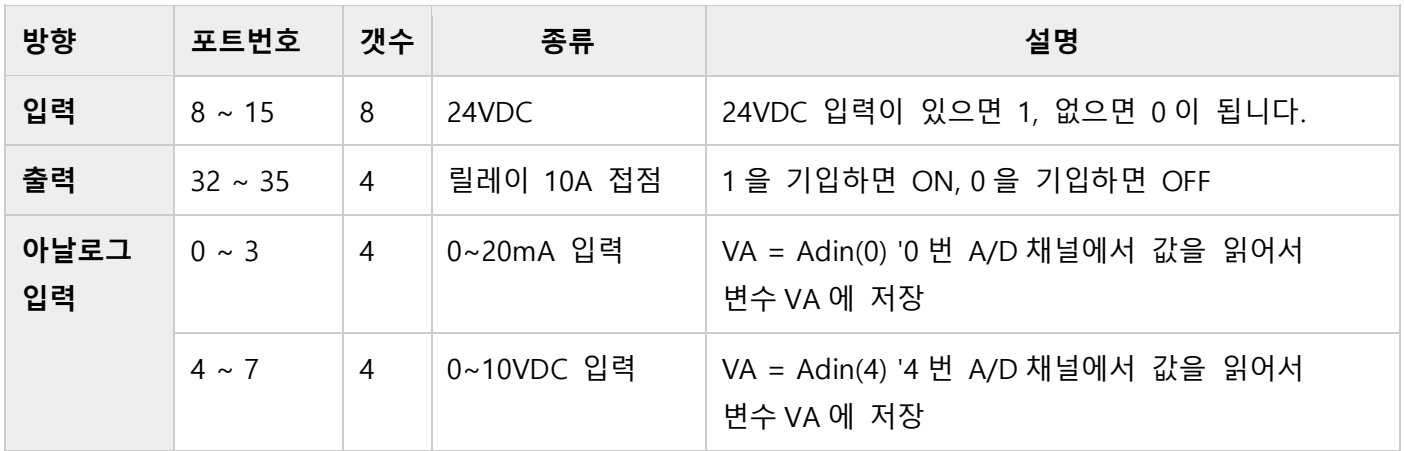

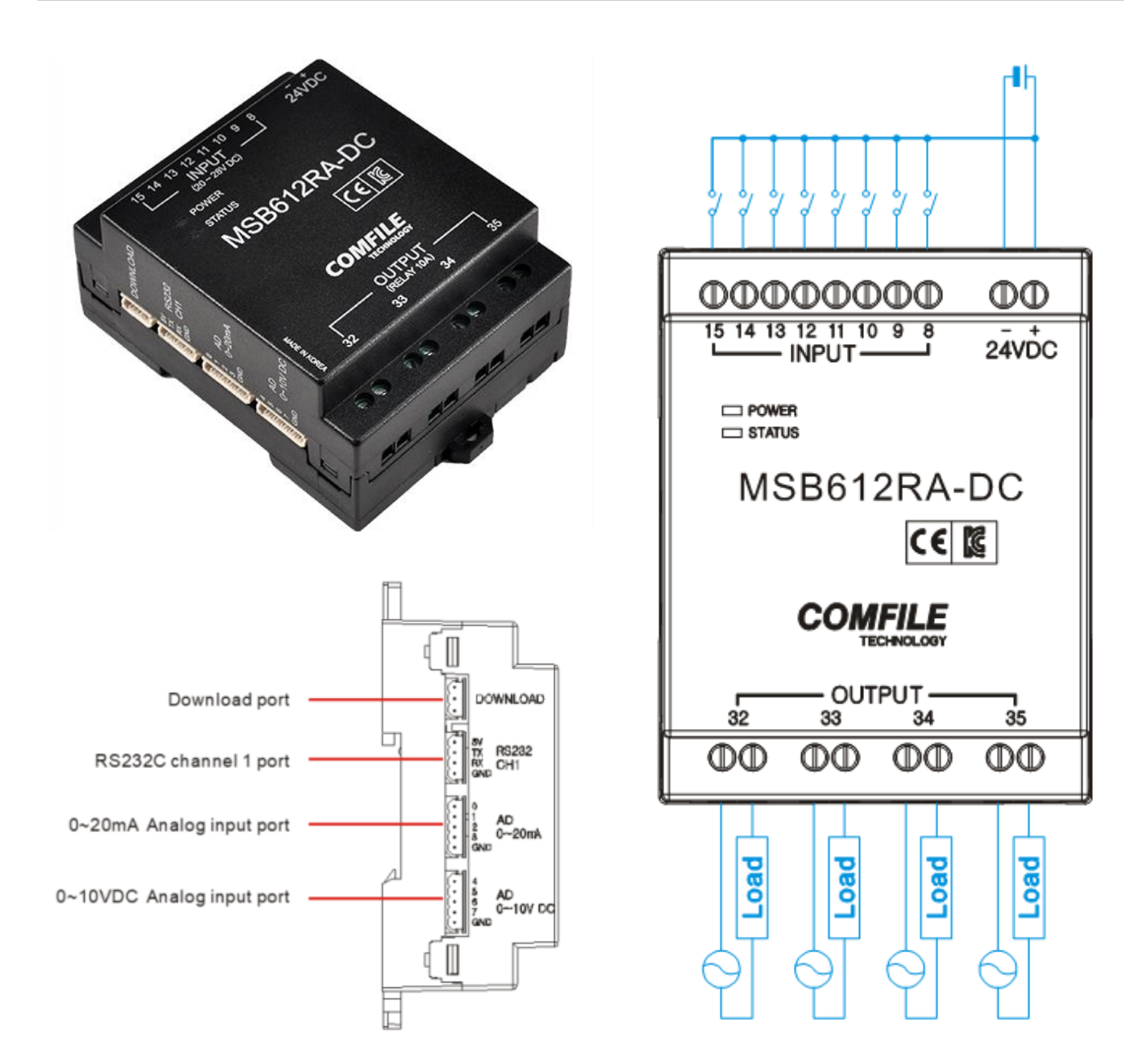

### <span id="page-8-0"></span>**MSB622R-AC**

- 전원 전압 : AC100~240V
- 통신 포트 : RS232C (채널 1), RS485 (채널 3)
- 3 키 리모콘 연결 가능

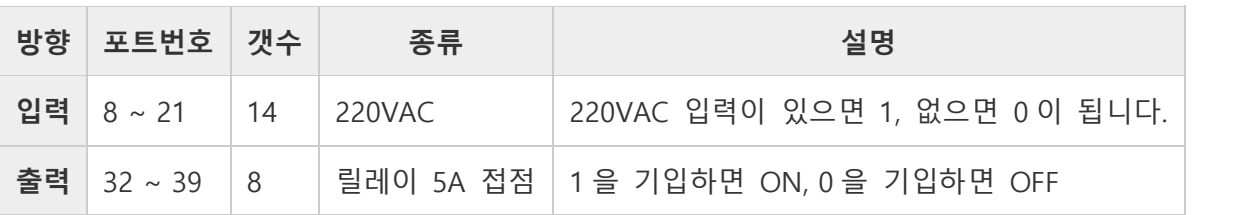

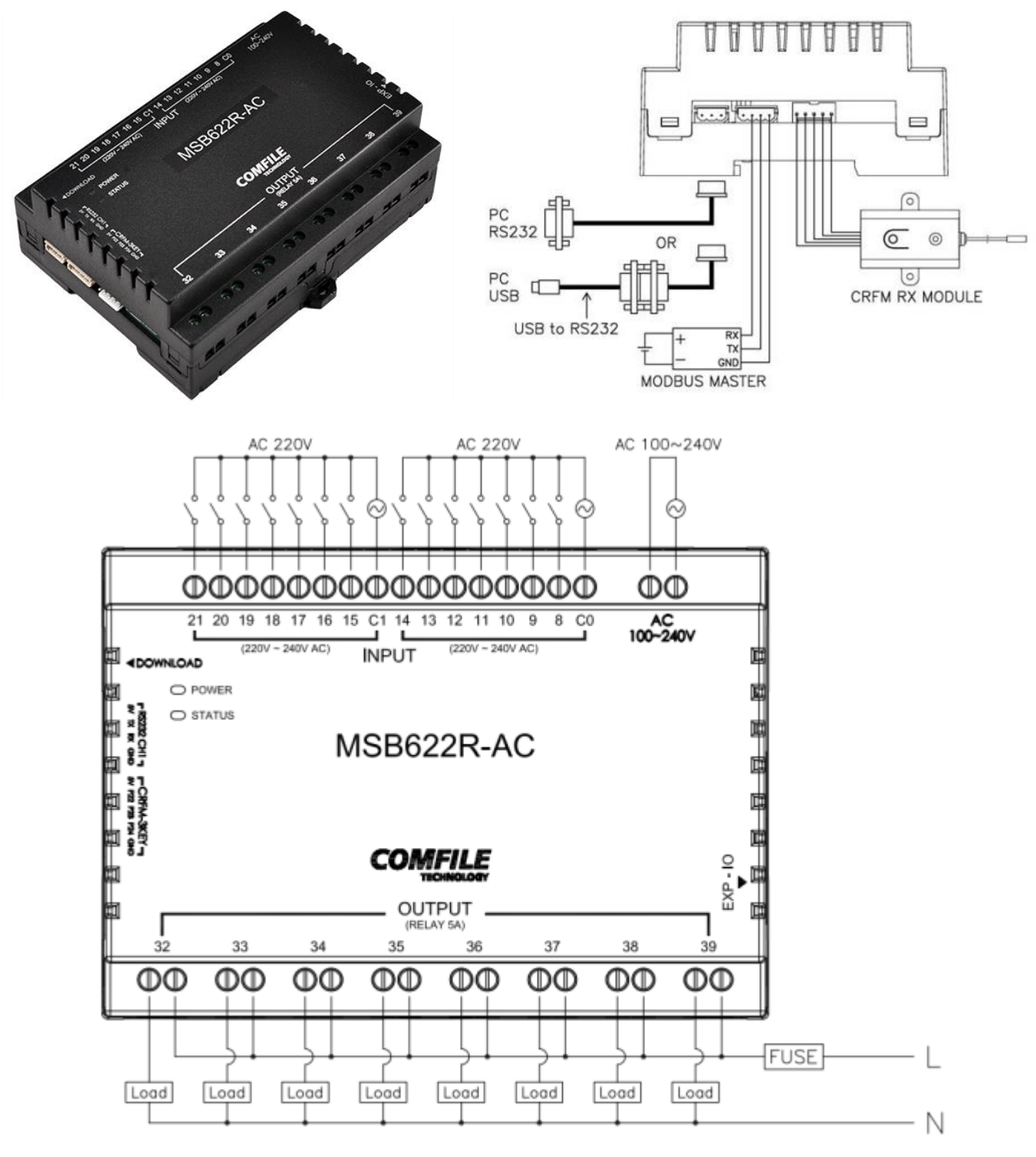

### <span id="page-9-0"></span>**MSB623R-ACDC**

DC24V $\frac{1}{2}$ 

- 전원 전압 : AC100~240V
- 통신 포트 : RS232C (채널 1), RS485 (채널 3)
- 3 키 리모콘 연결 가능

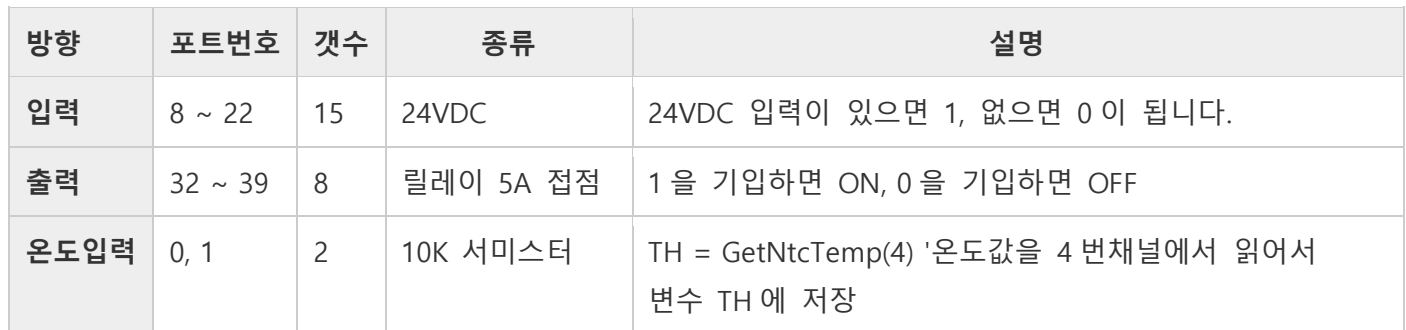

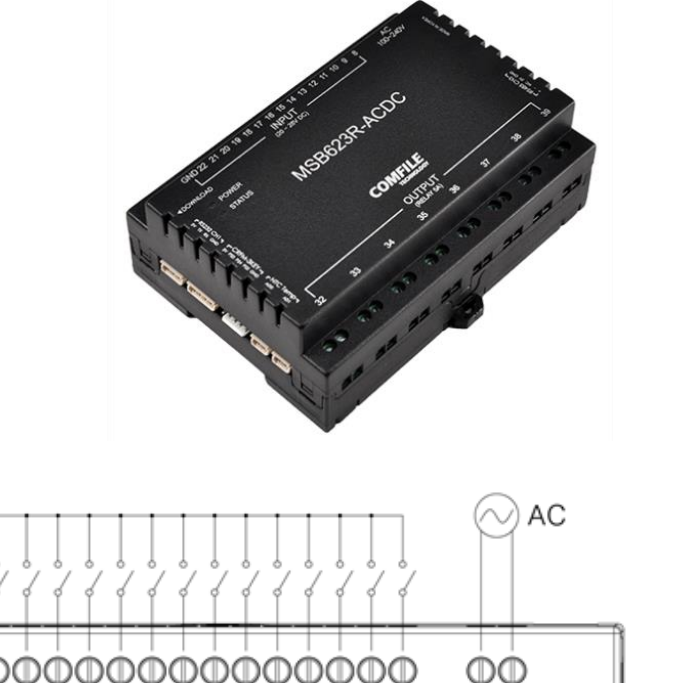

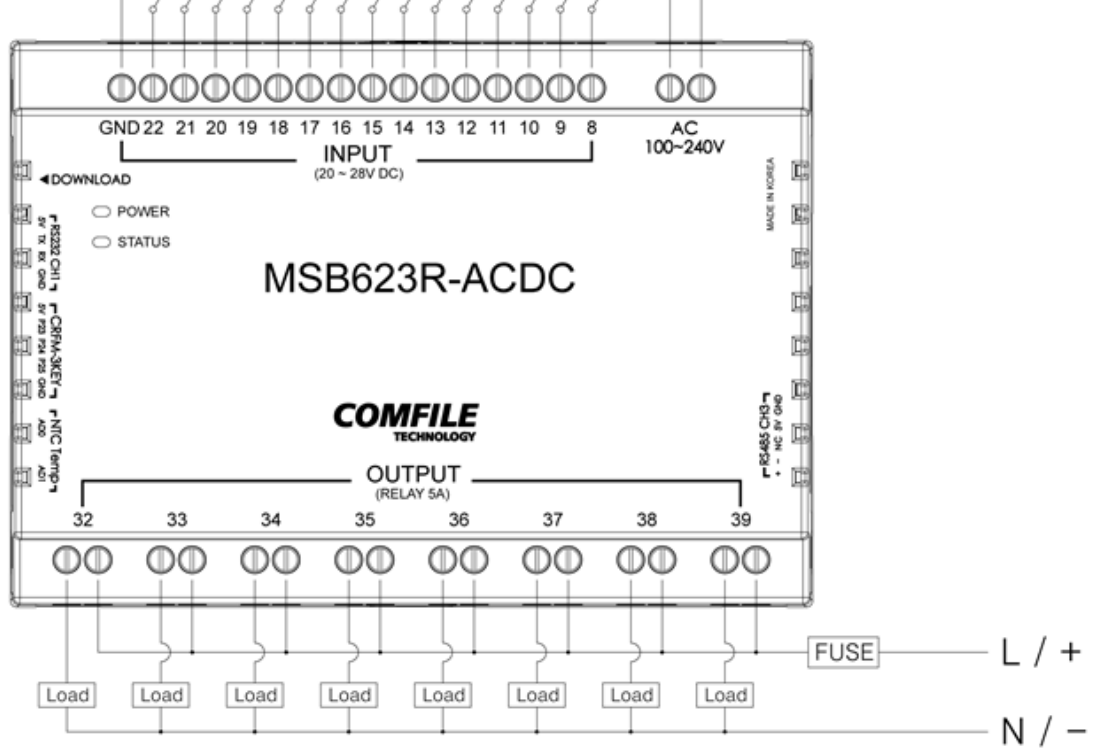

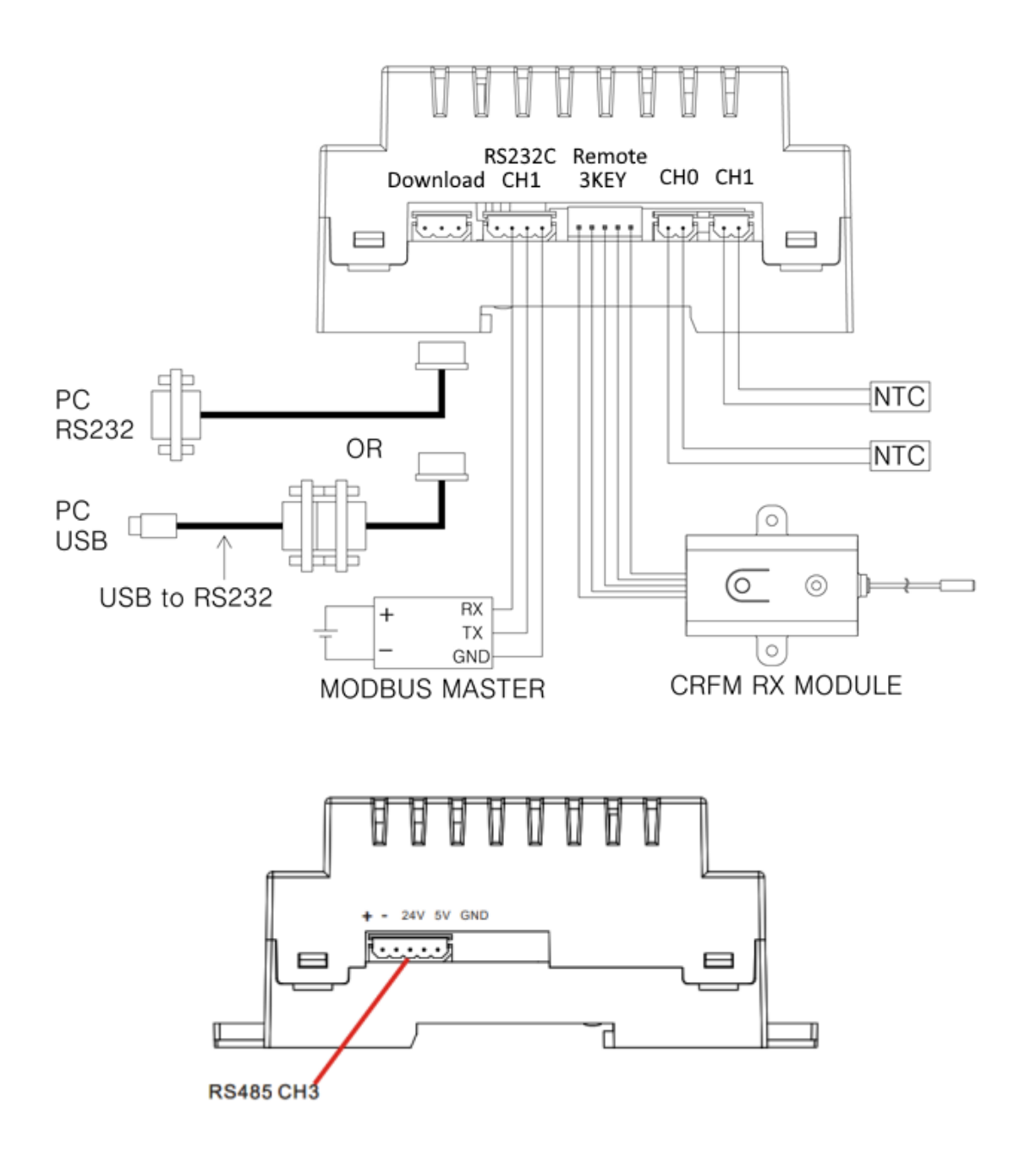

### <span id="page-11-0"></span>**MSB624RA-DC**

- 전원 전압 : DC24V
- 통신 포트 : RS232C 2 개 (채널 1/채널 2), RS485 1 개 (채널 3)

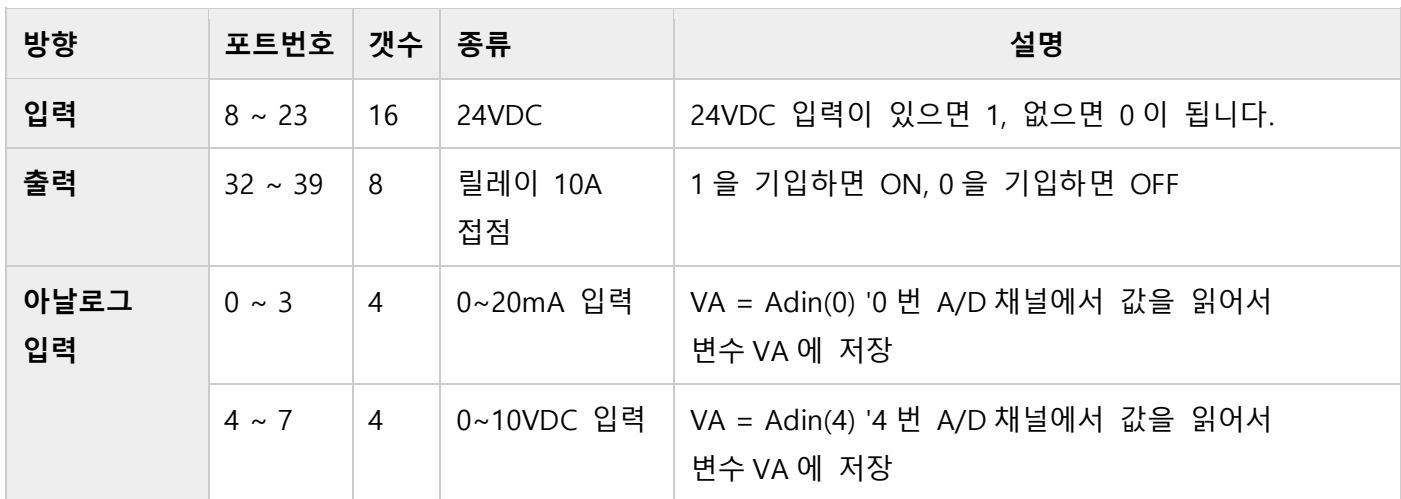

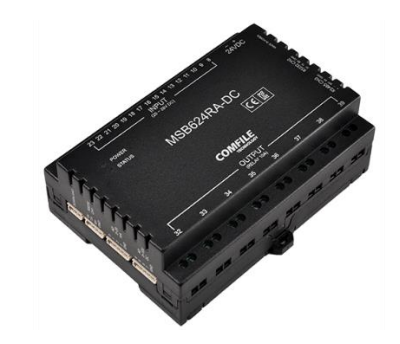

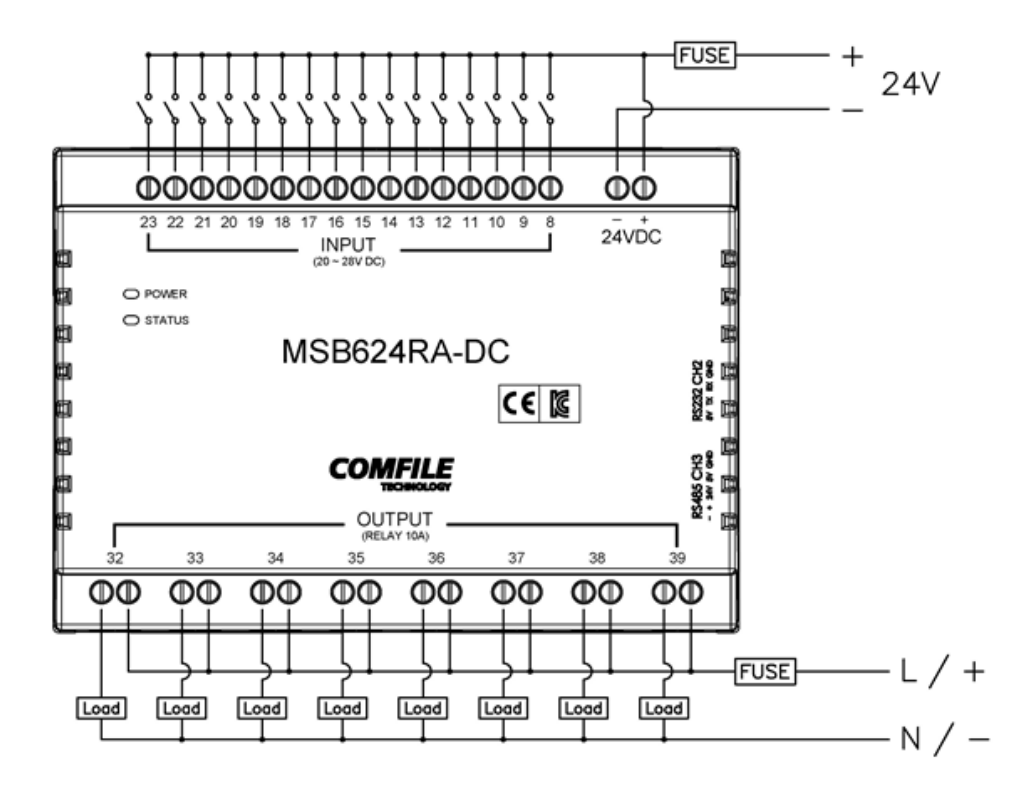

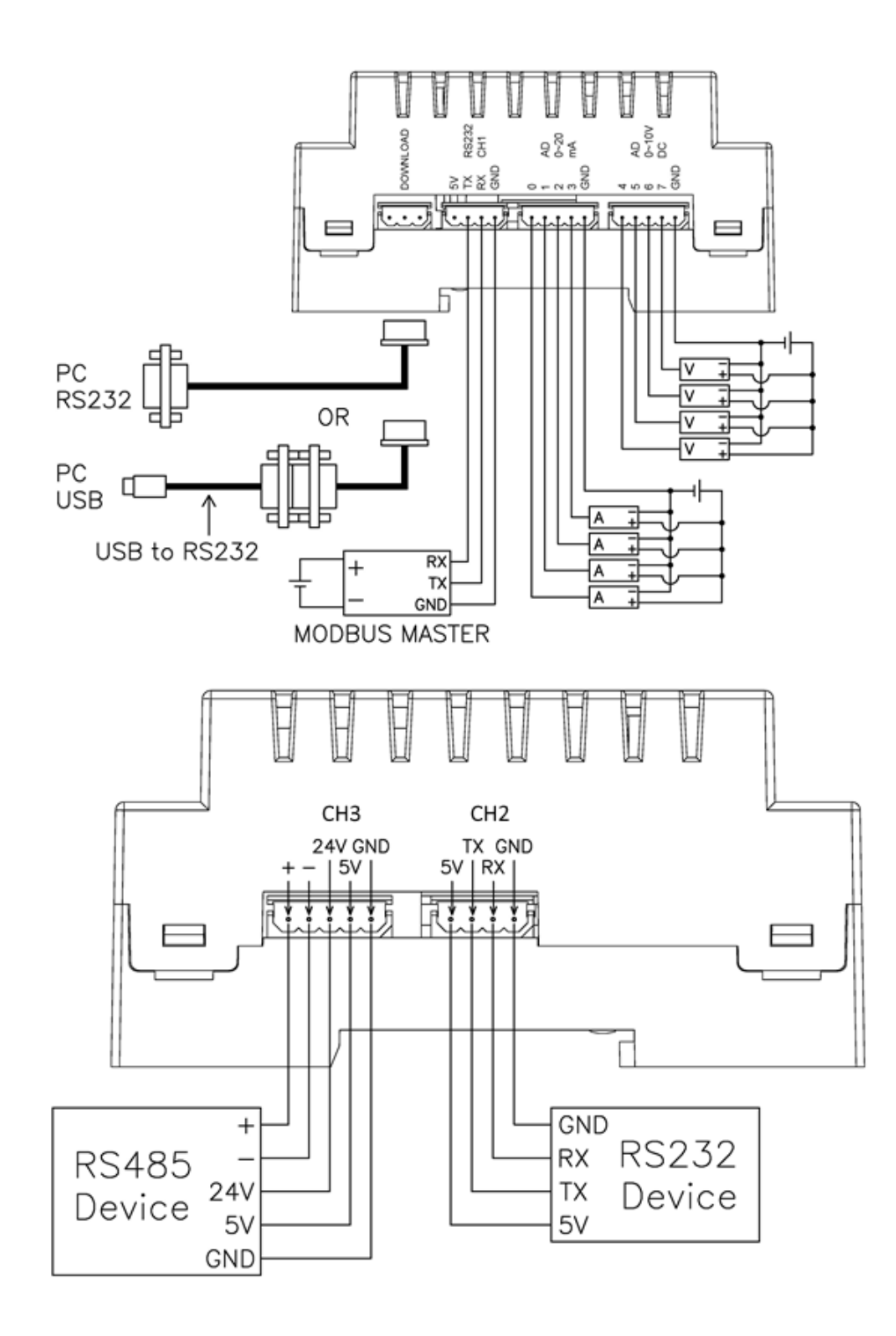

### <span id="page-13-0"></span>**MSB624RA-DC-OEM**

- 전원 전압 : DC24V
- 통신 포트 : RS232C 2 개 (채널 1/채널 2), RS485 1 개 (채널 3), I2C 1 개
- 고속 카운터 : 2 개

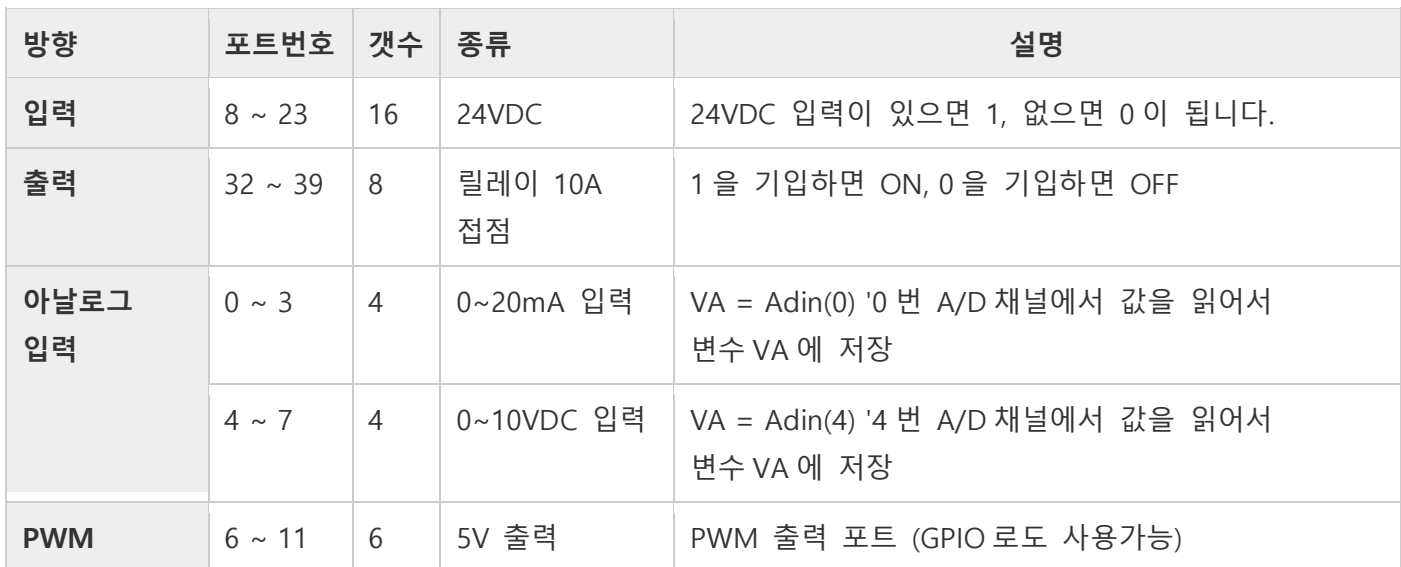

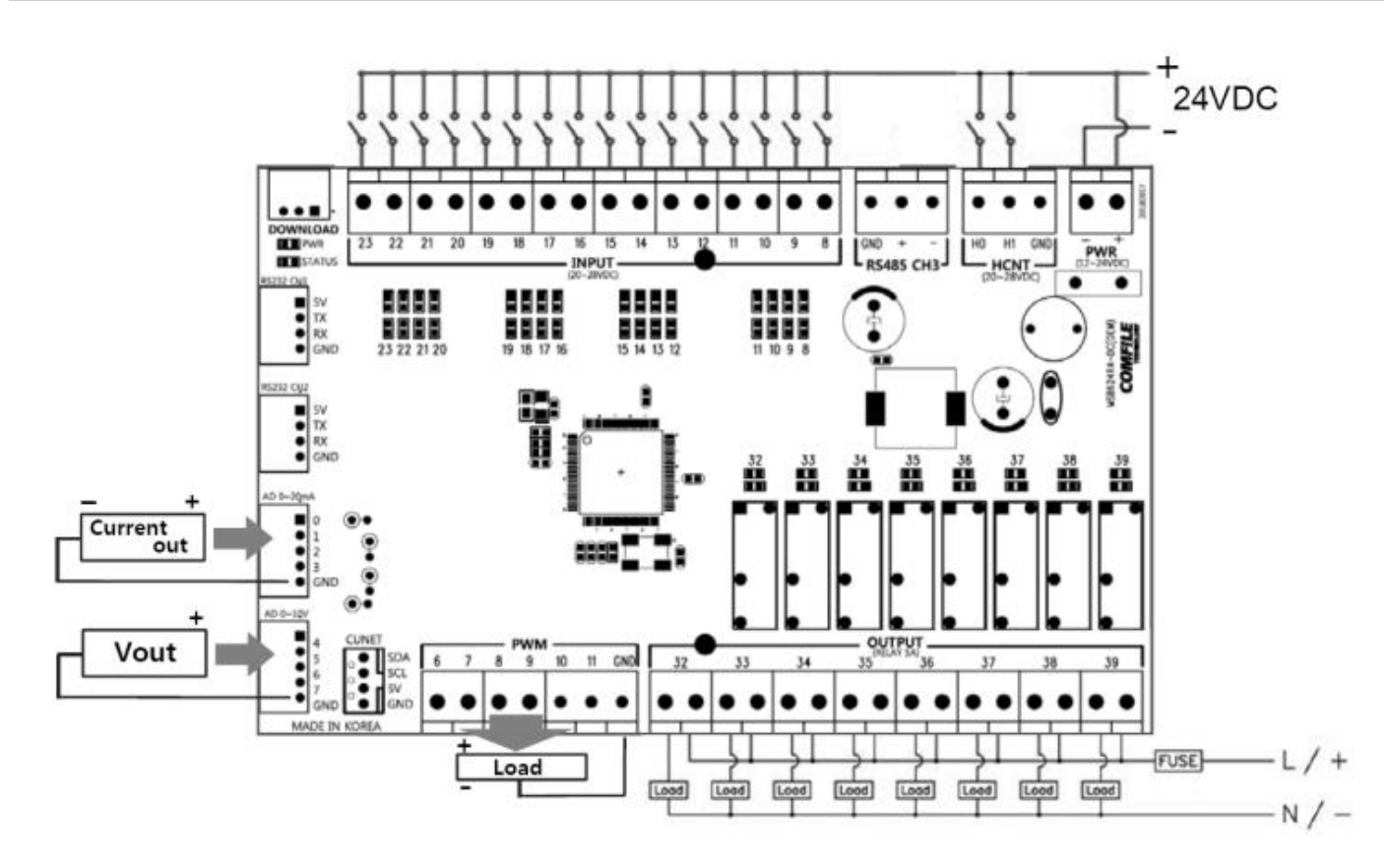

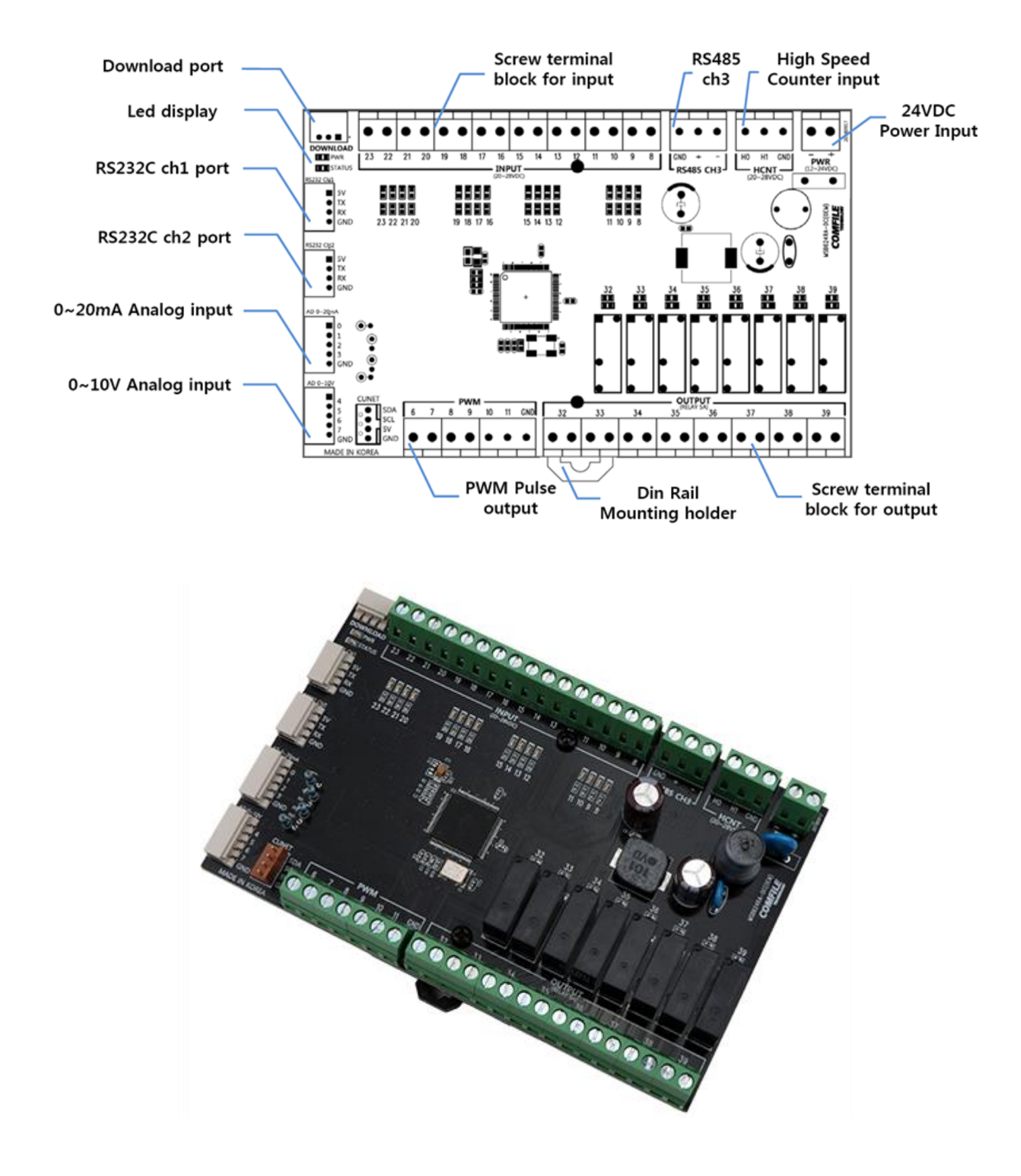

### <span id="page-15-0"></span>**MSB630TA-DC**

- 전원 전압 : DC24V
- 통신 포트 : RS232C 2 개 (채널 1/채널 2), RS485 1 개 (채널 3)

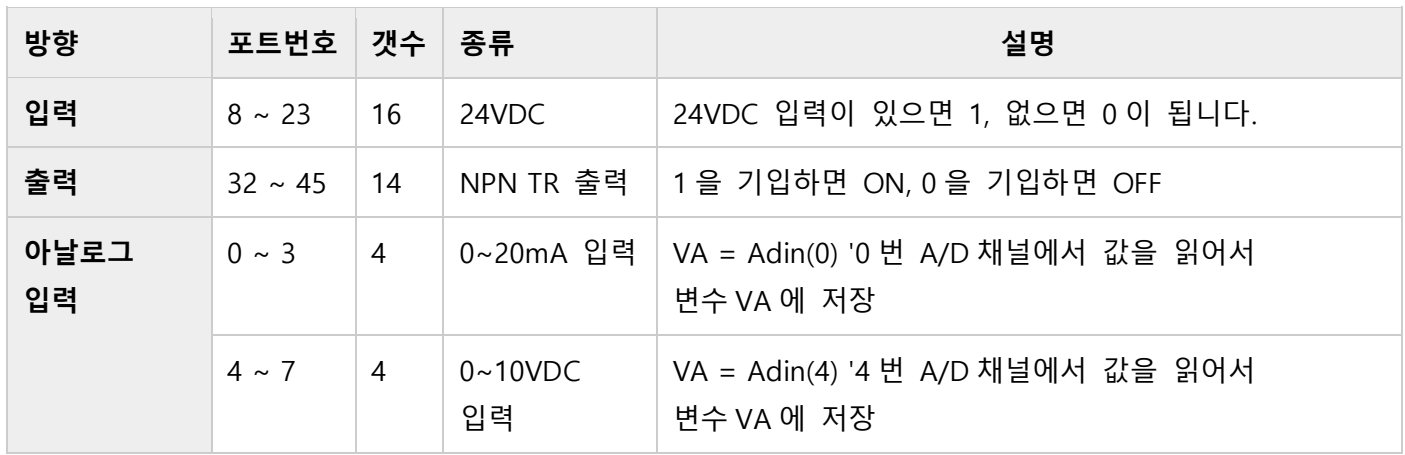

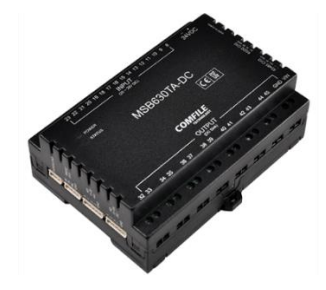

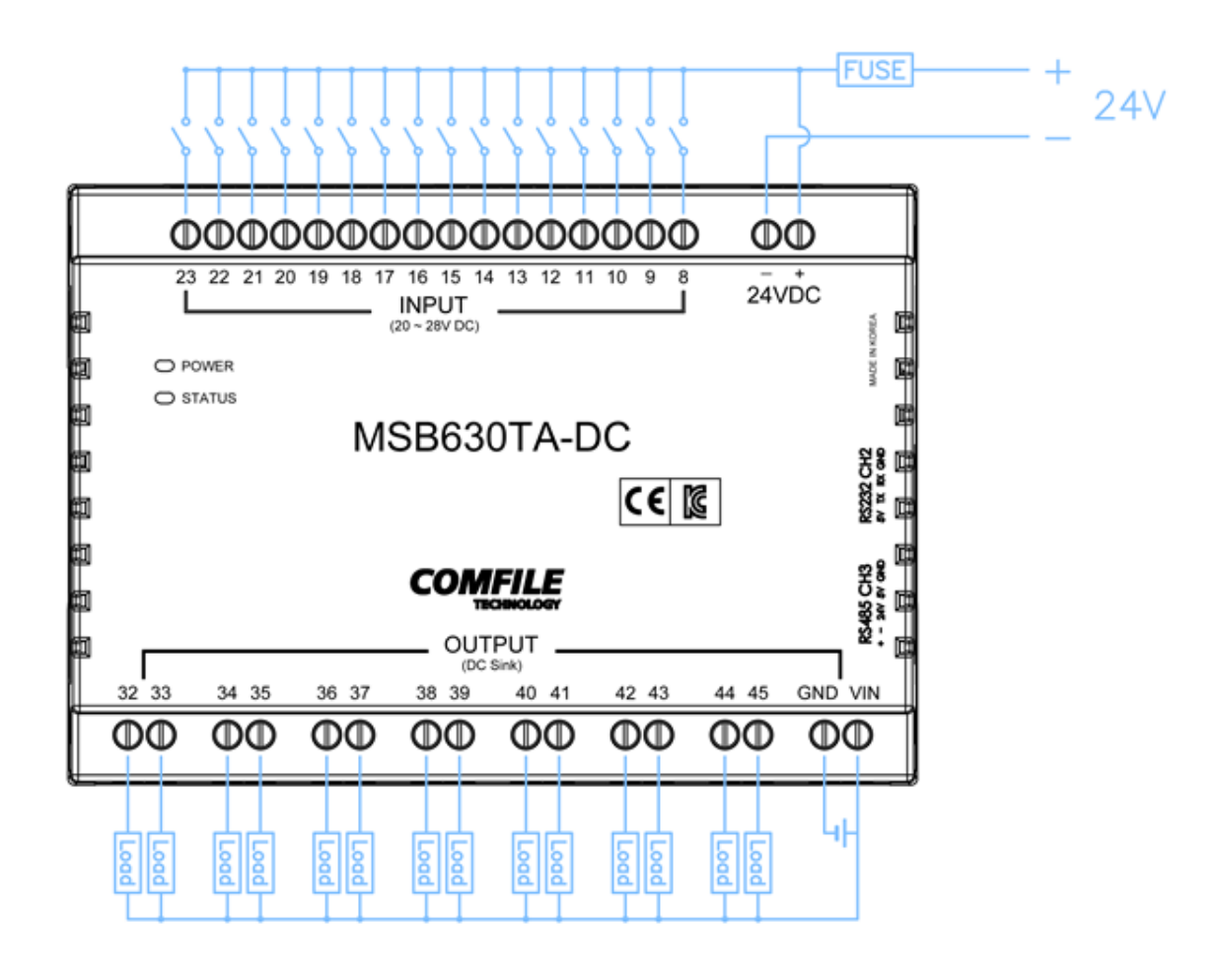

Sink 방식의 NPN TR 출력입니다. 즉, BASIC 에서 HIGH 를 출력하거나, LADDER 에서 ON 되면, 해당 포트가 GND 와 SHORT 됩니다. 부하의 다른 한쪽 끝은 전원의 플러스측과 연결되어 있어야 합니다

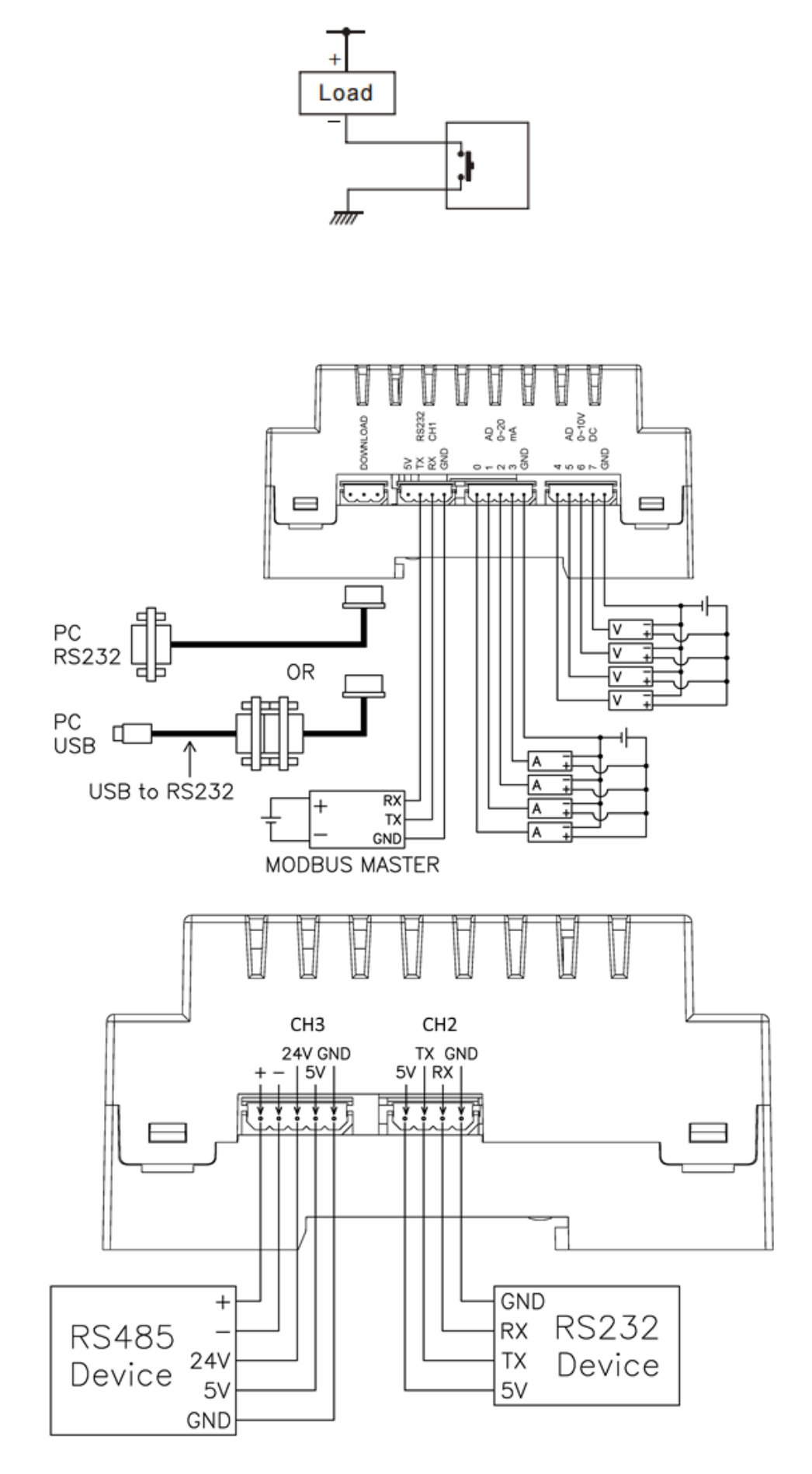

### <span id="page-17-0"></span>**MSB632RA-DC**

- 전원 전압 : DC24V
- 통신 포트 : RS232C 2 개 (채널 1/채널 2), RS485 1 개 (채널 3)
- 고속 카운터 : 2 개

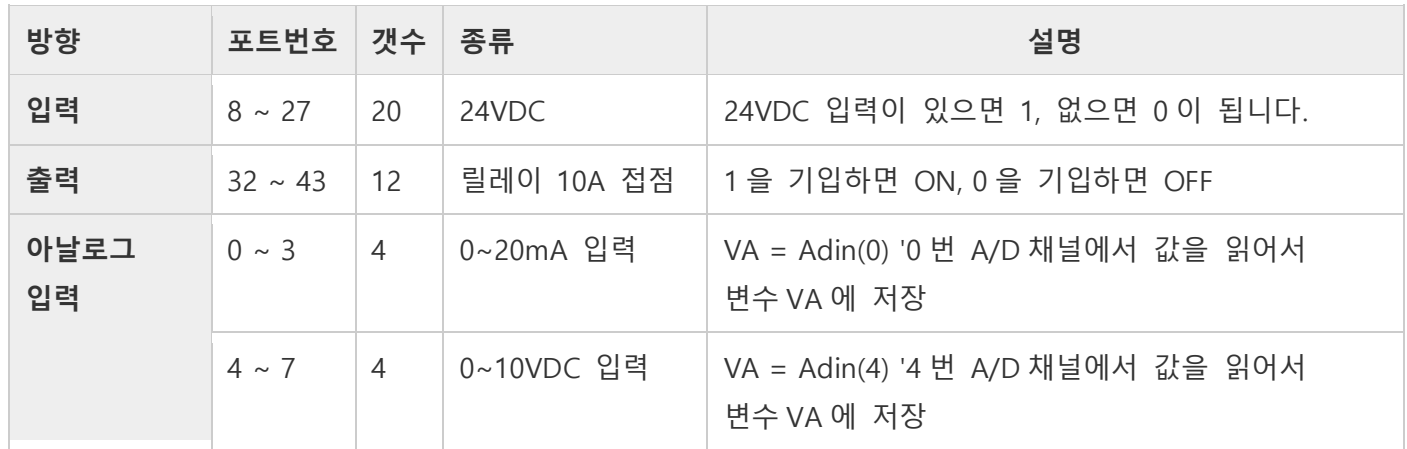

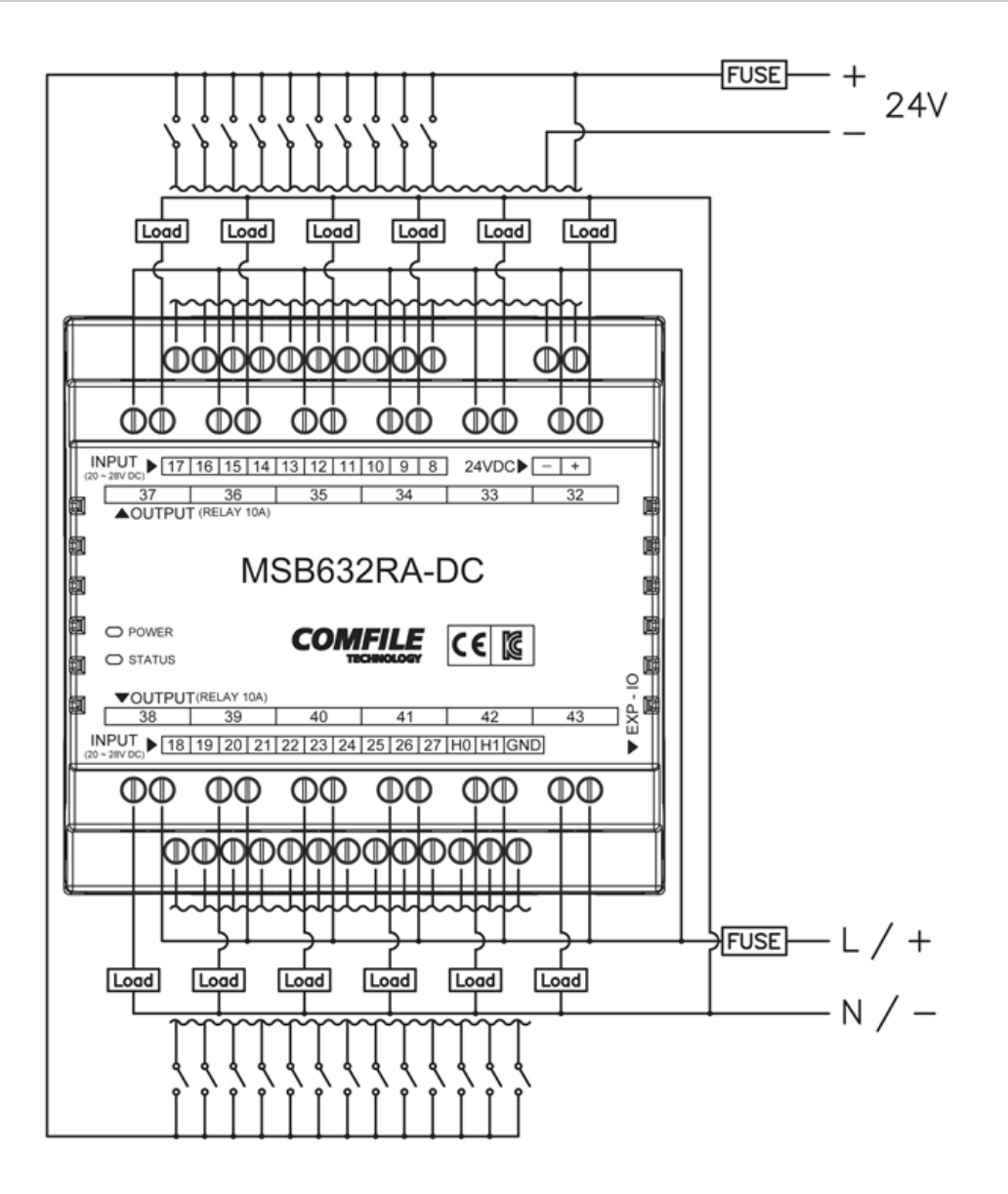

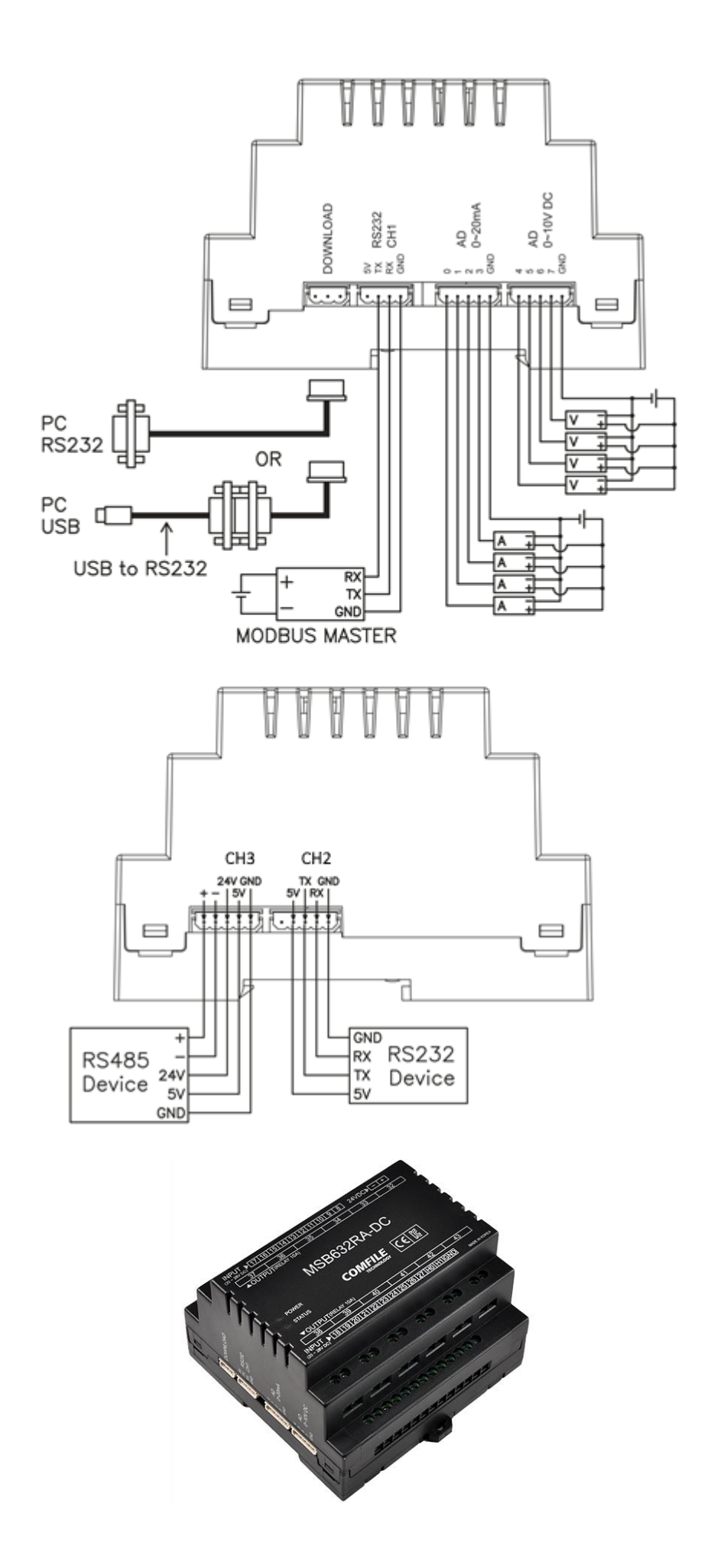

### <span id="page-19-0"></span>**MSB642RA-DC**

- 전원 전압 : DC24V
- 통신 포트 : RS232C 2 개 (채널 1/채널 2), RS485 1 개 (채널 3)
- 고속 카운터 : 2 개

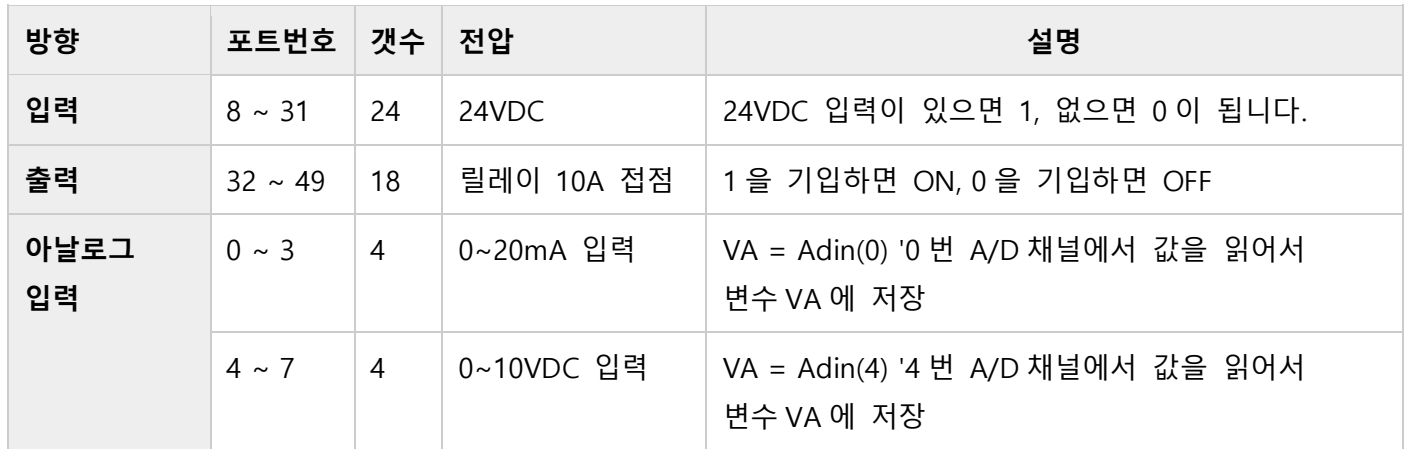

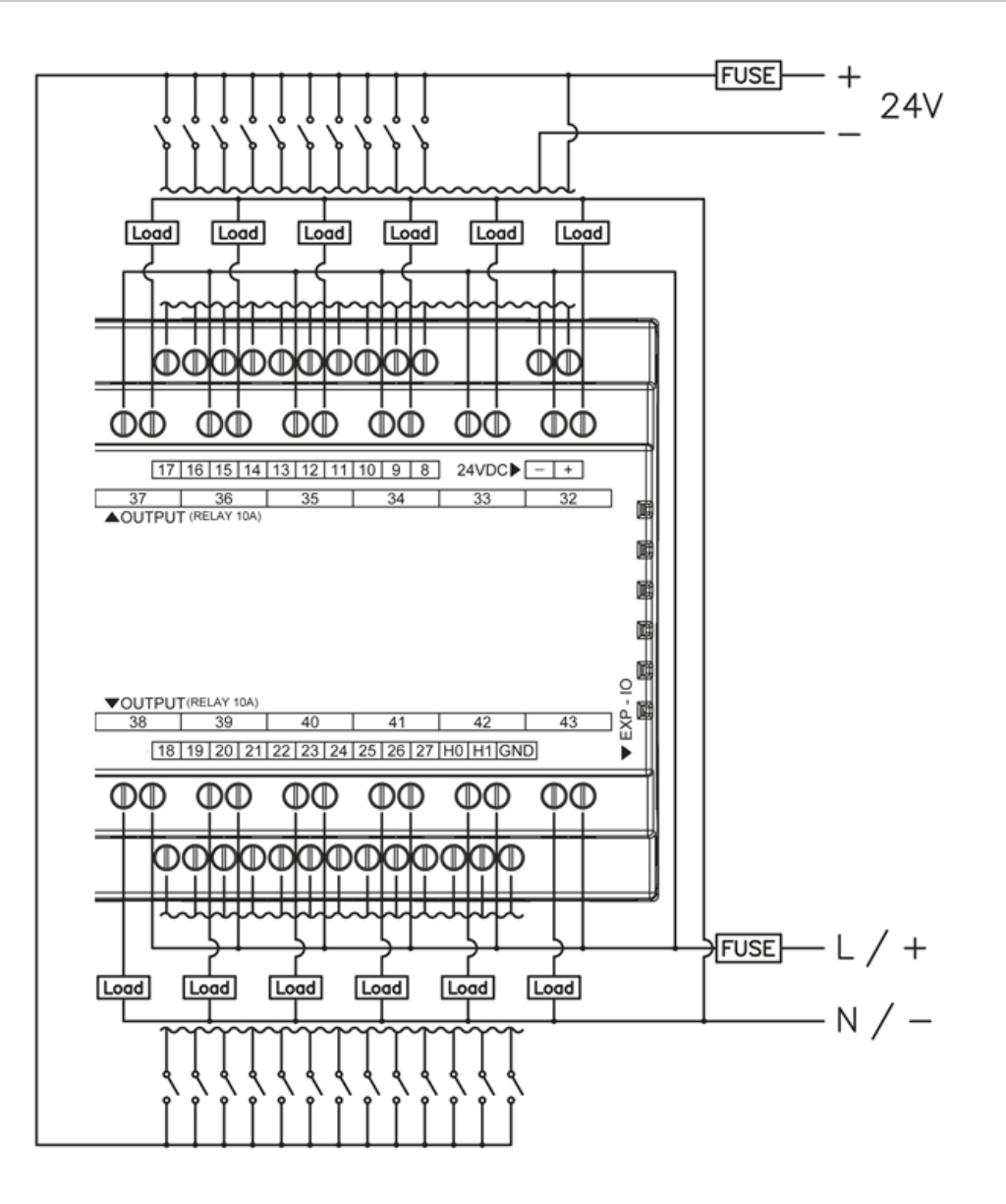

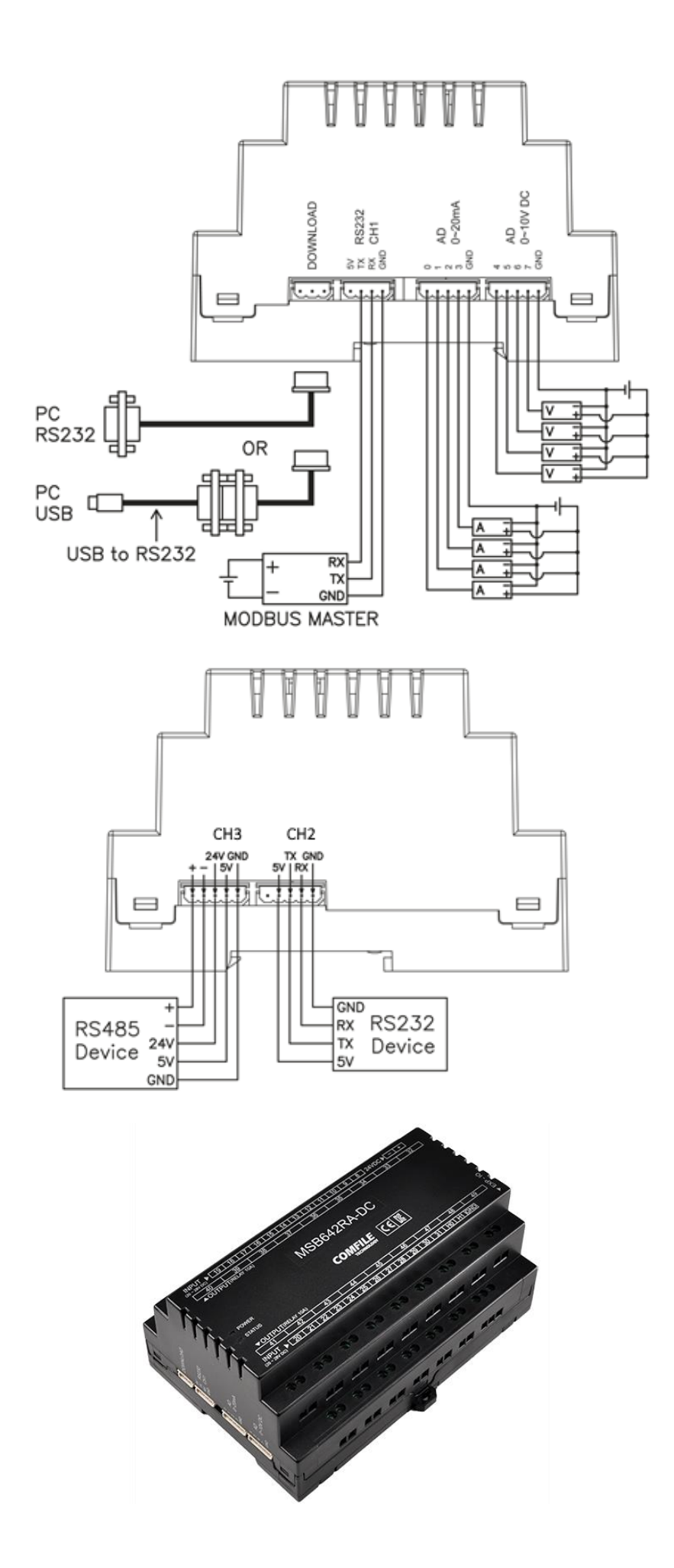

### <span id="page-21-0"></span>**MSB748R**

- 전원 전압 : DC24V
- 통신 포트 : RS232C (채널 1), I2C (CLCD 연결포트)
- 고속 카운터 : 2 개

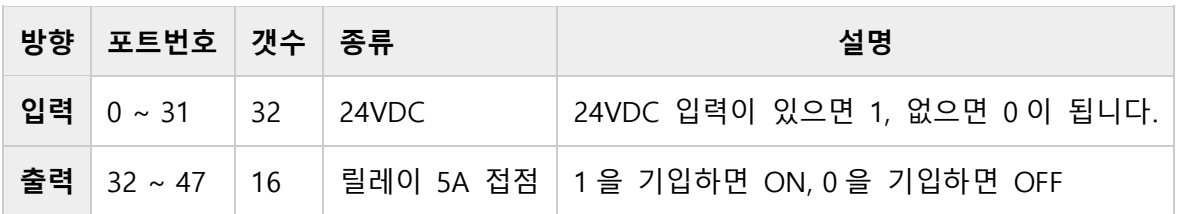

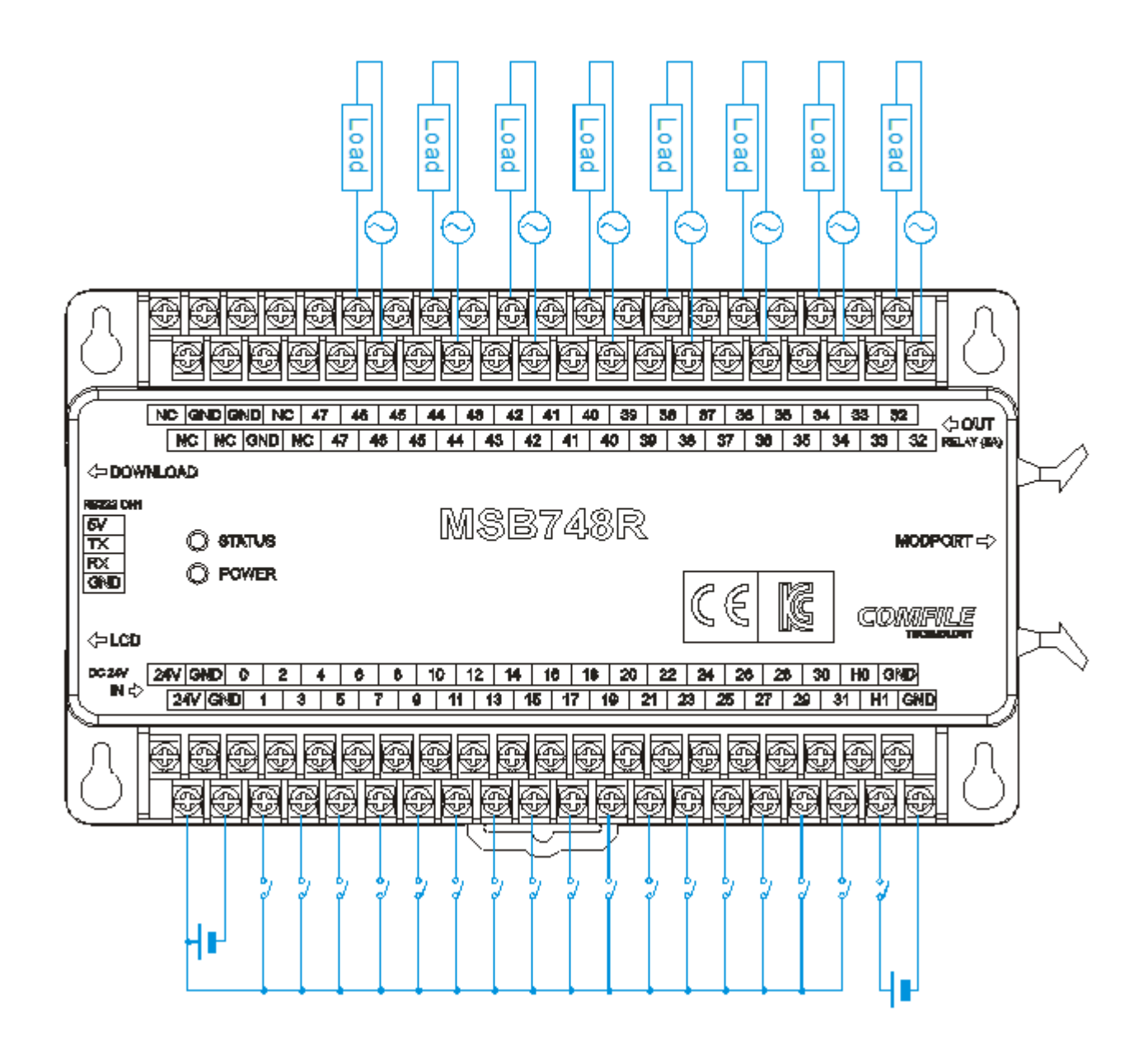

#### **RELAY Output**

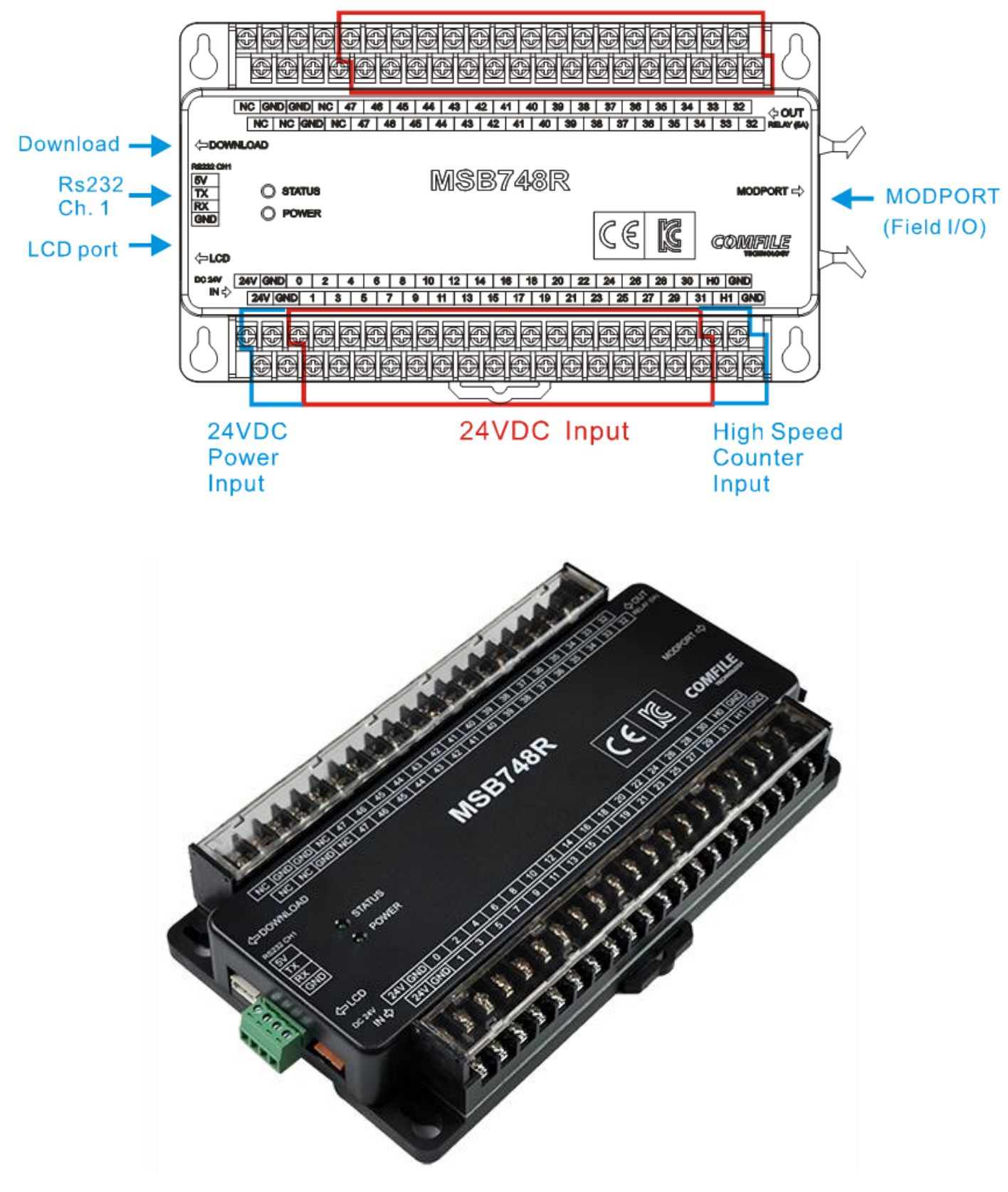

### <span id="page-23-0"></span>**MSB764T**

- 전원 전압 : DC24V
- 통신 포트 : RS232C 2 개 (채널 1, 채널 2), I2C (CLCD 연결포트)
- 고속 카운터 : 2 개
- 리얼타임 클록칩과 밧데리 (수명 10 년) 내장 (Rtcread, Rtcwrite 명령 사용)

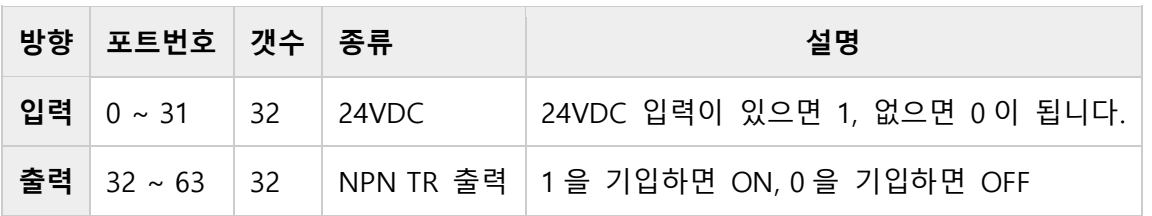

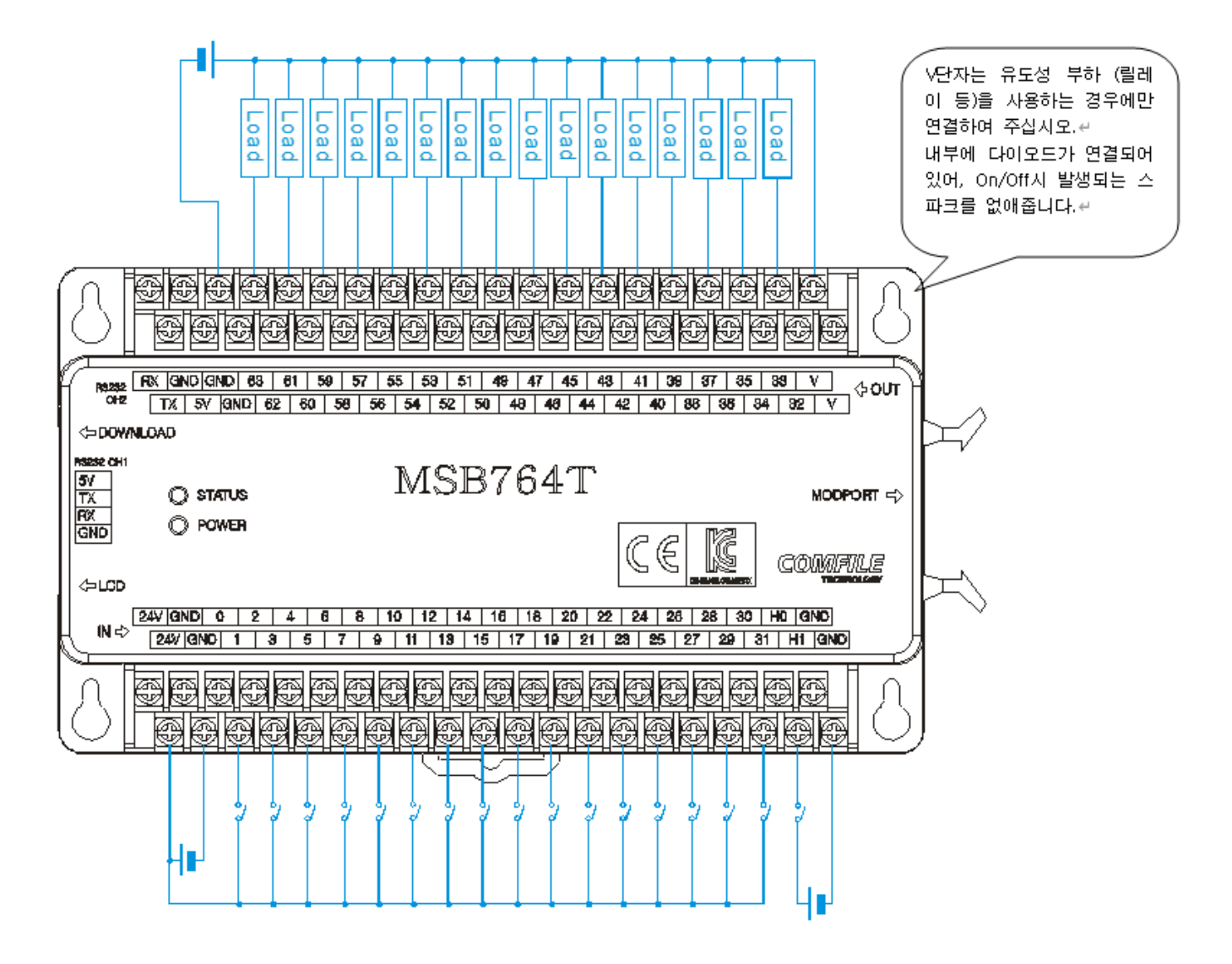

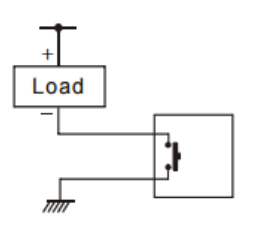

Sink 방식의 NPN TR 출력입니다. 즉, BASIC 에서 HIGH 를 출력하거나, LADDER 에서 ON 되면, 해당 포트가 GND 와 SHORT 됩니다. 부하의 다른 한쪽 끝은 전원의 플러스측과 연결되어 있어야 합니다

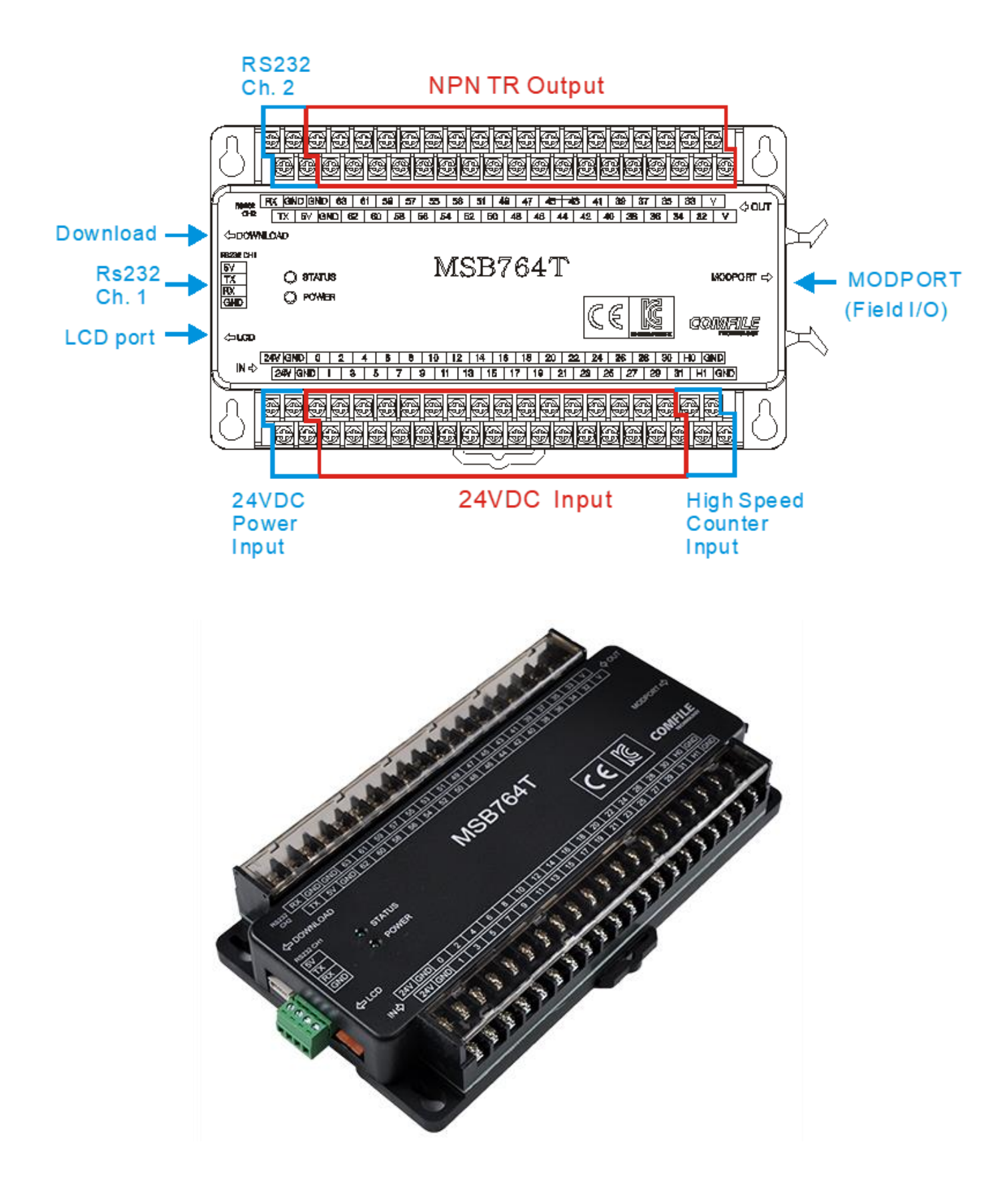

### <span id="page-25-0"></span>**다운로드 방법**

#### **RS232C 케이블 사용시**

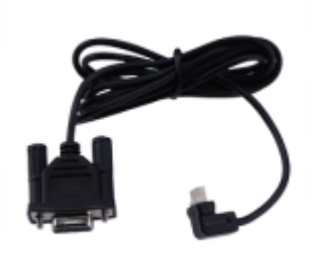

다운로드 케이블의 3-PIN 부분을 MSB 에 연결해 주십시오. RS232C 콘넥터는 PC 의 COM 포트에 연결하세요.

CUBLOC STUDIO (또는 MSB-LOGIC) 의 설정 메뉴의 <PC 인터페이스 설정>을 눌러서 COM 포트부터 맞춰주어야 합니다. PC 에는 보통 1 개의 COM 포트가 있으며, 대부분 1 로 되어 있어 있습니다.

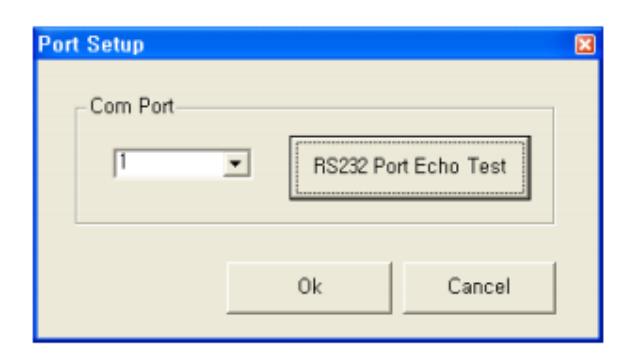

#### **USB-TO-RS232C 케이블 사용시**

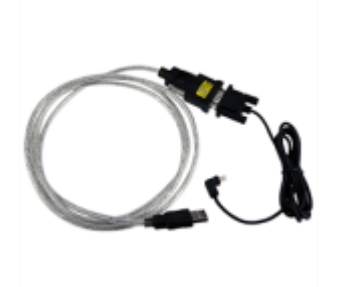

만약, COM 포트가 없는 PC 또는 노트북에서는 USB-TO-RS232C 케이블을 사용해야 합니다. 이때 주의할 점은 USB-TO-RS232C 케이블 드라이버부터 먼저 설치해야 한다는 것입니다. (윈도우 7, 10 은 자동으로 설치됩니다. 윈도우 XP 는 유저가 직접 설치해야 합니다.)

드라이버 설치후, 설정 메뉴의 <PC 인터페이스 설정>을 보면, 1 번이 아닌 다른 번호가 보일 것입니다. (만약 안보인다면 드라이버 설치가 잘못된 것입니다.) 새로 추가된 번호를 선택하십시오.

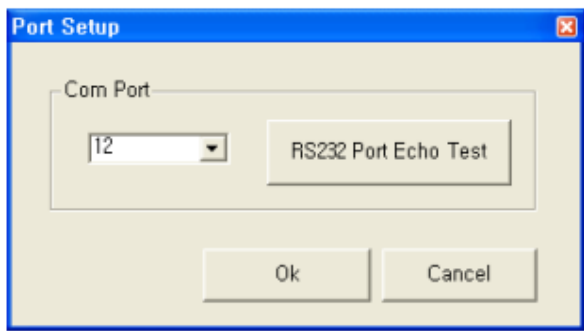

이 과정에 문제가 있다면, <[다운로드](http://comfilewiki.co.kr/ko/doku.php?id=faq:faq1:index) 에러 :<http://comfilewiki.co.kr/ko/doku.php?id=faq:faq1:index> > 를 참조하셔서, PC 의 COM 포트 문제를 해결하신 뒤 사용하시기 바랍니다.

### <span id="page-26-0"></span>**CUBLOC STUDIO 에서 디바이스 선언**

MSB6XX 시리즈 사용시 소스코드의 가장 첫머리에 다음과 같은 코드를 삽입하여 주십시오.

#include "MSB6XX"

MSB7XX 시리즈는 다음과 같은 코드를 삽입하여 주세요.

#include "MSB7XX"

### <span id="page-27-0"></span>**I/O 사용법**

#### **BASIC 에서 출력 사용예**

- Low 32 ' 32번 포트를 Off상태로 합니다.
- High 32 ' 32번 포트를 On상태로 합니다.
- Out 33,1 ' 33번 포트를 On상태로 합니다. High 33과 동일한 기능

#### **BASIC 에서 입력 사용예**

A = In(10) ' 10번 입력포트의 상태를 읽어서 변수 A에 저장합니다.

#### **STATUS LED**

모든 MSB 제품에는 상태를 표시할 수 있는 STATUS LED 가 하나 있습니다. 이 LED 는 유저가 임의대로 ON 또는 OFF 를 하여, 동작 상태등을 표시할 수 있습니다.

레더로직을 사용하지 않고, BASIC 만 사용시에는 64 번 포트로 제어합니다.

High 64 ' STATUS LED를 ON 합니다. Low 64 ' STATUS LED를 OFF 합니다.

레더로직을 사용시, F64 릴레이를 On 하면 Status LED 가 On 됩니다.

#### **레더로직에서의 I/O 와 메모리맵**

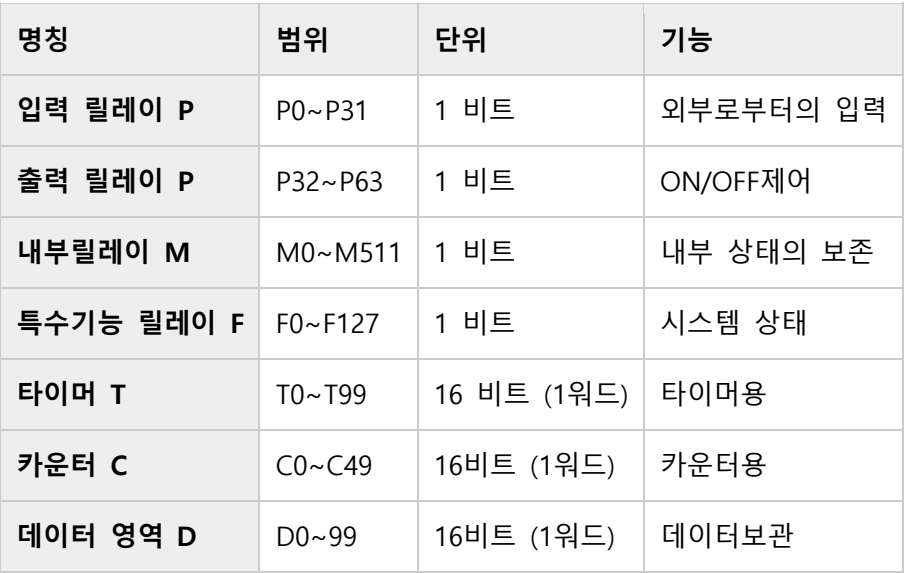

파워온시 모든 I/O 는 BASIC 에서 콘트롤하도록 되어 있습니다. LADDER LOGIC 에서 제어하려면 USEPIN 명령을 사용해서, 사용허가권을 LADDER LOGIC 쪽으로넘겨주어야 합니다.

Usepin 0, In ' 이후부터 0번포트를 입력모드로 만든뒤 LADDER LOGIC에서 사용합니다. Usepin 32, Out ' 이후부터 32번포트를 출력모드로 만든뒤 LADDER LOGIC에서 사용합니다. Set Ladder On ' 레더동작 개시. 이 명령어 앞부분에서 Usepin 할당을 모두 끝내주십시오.

## <span id="page-29-0"></span>**모드버스 주소**

HMI 또는 SCADA 에서 접근할때에는 아래 MODBUS 주소를 사용하세요.

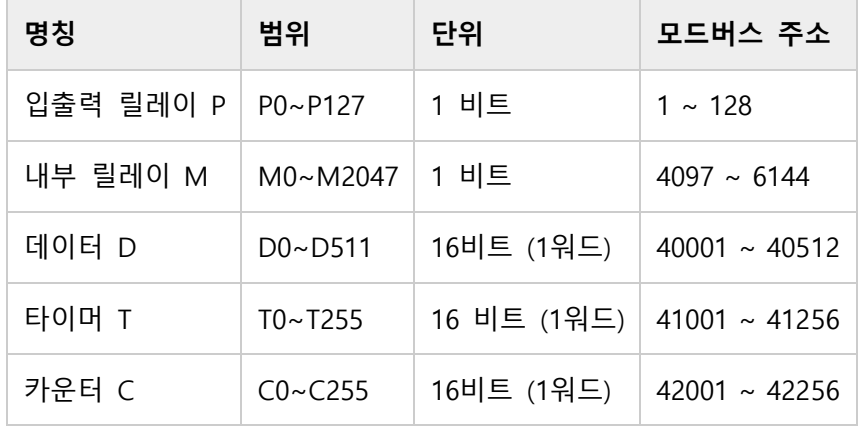

모드버스 연결을 하려면, 반드시 Set Ladder On 명령어가 BASIC 쪽에서 실행되어야 합니다. 다음은 MODBUS 동작을 위한 최소한의 소스 프로그램입니다.

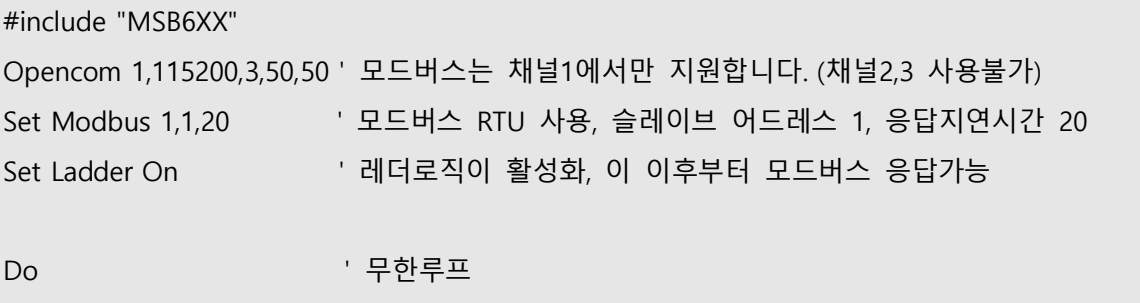

Loop

#### **모드버스와 연결 테스트**

\*이 소스코드는 MSB6XX 시리즈에서 테스트하였습니다.

BASIC 쪽에는 이렇게 코드를 작성하였습니다.

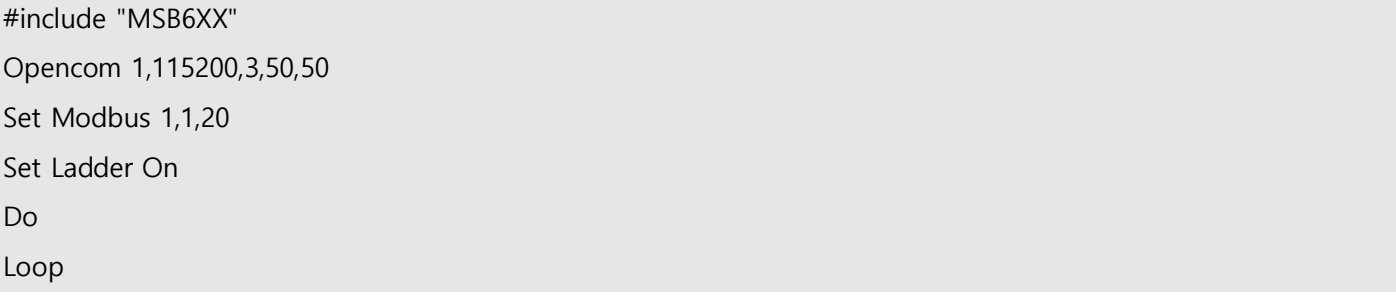

아래 결선도를 참고하여 케이블을 만들어서 PC 에 연결하십시오.

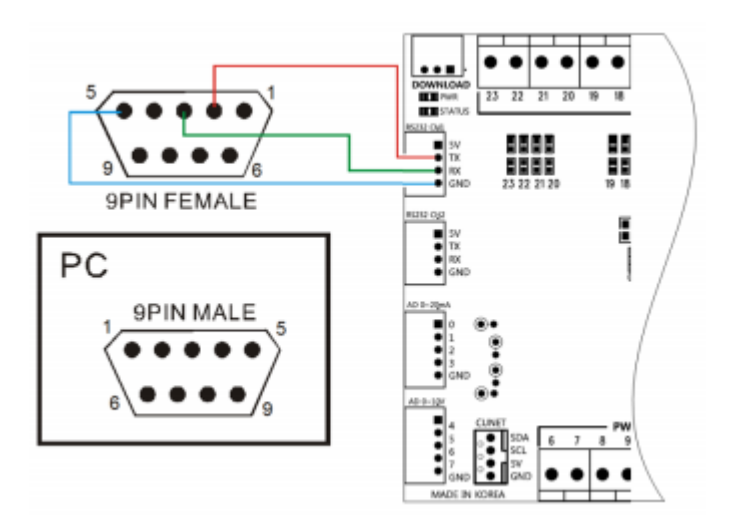

CF-TERM [\(www.comfile.co.kr](http://www.comfile.co.kr/) 자료실에서 다운로드 가능)으로 모드버스 통신을 테스트해볼 수 있습니다.

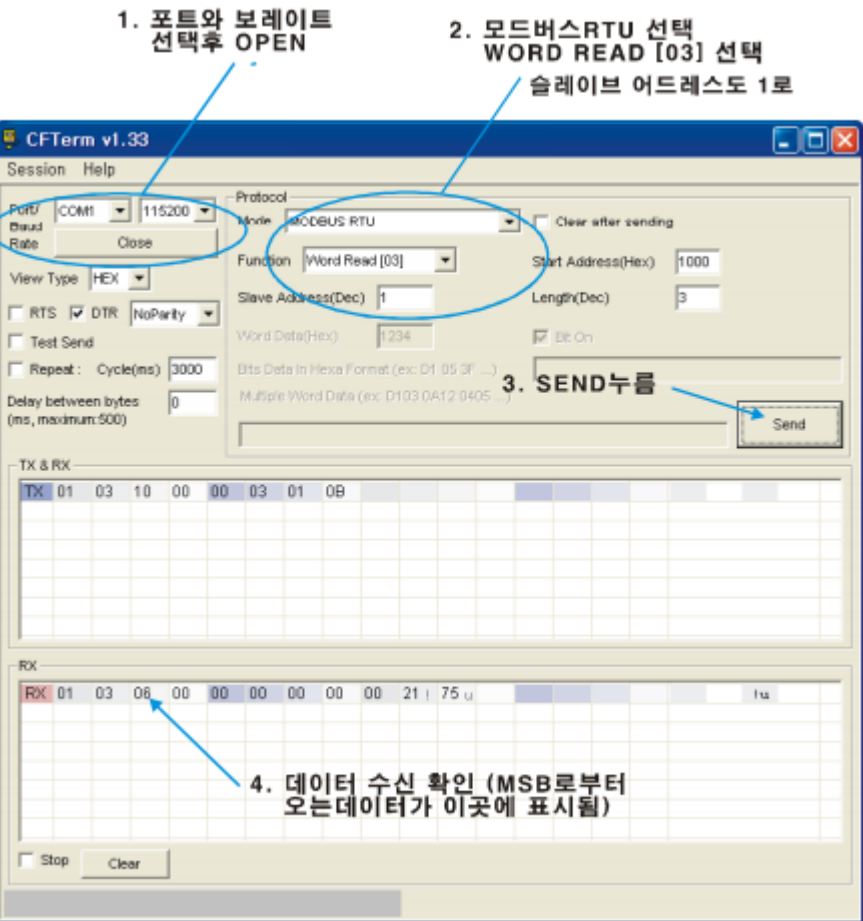

### <span id="page-31-0"></span>**RS485 (채널 3) 사용법**

RS485 가 내장되어 있는 모델의 경우만 아래 내용을 참조하시기 바랍니다.

RS485 채널 3 은 여러분이 소스 맨처음에 #INCLUDE 문으로 포함시킨 "MSB6XX" 파일에서 OPENCOM 명령으로 사전 오픈이 되어 있습니다.

다음은 " MSB6XX"에 포함된 내용입니다.

Opencom 3,57600,3,50,50 Set Rs485 3,71

보레이트틑 57600 으로 되어 있으며, 내부포트 71 이 485 방향설정 포트로 사용중입니다. 만약 다른 보레이트를 원하시면 SET RS232 명령어로 보레이트를 바꿔서 사용하시기 바랍니다.

#include "MSB6XX" Set Rs232 3, 19200, 3 '채널3를 19200보레이트로 바꿉니다. ' 맨 뒤에 있는 숫자 3은 (None패리티,8,1) 세팅을 의미하는 숫자임.

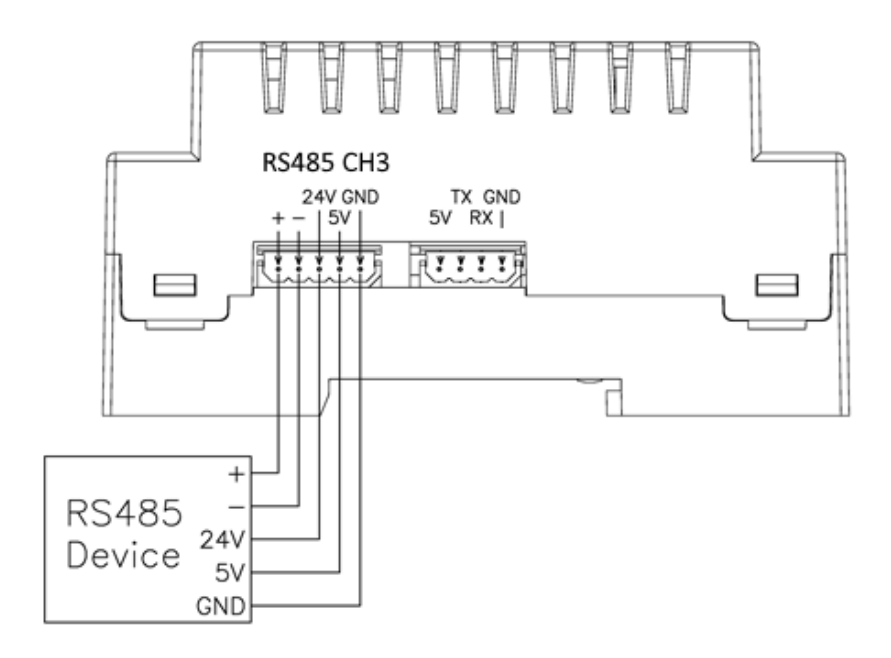

## <span id="page-32-0"></span>**입출력 사양**

### **DC 입력사양 (DC 입력가능 모델의 경우)**

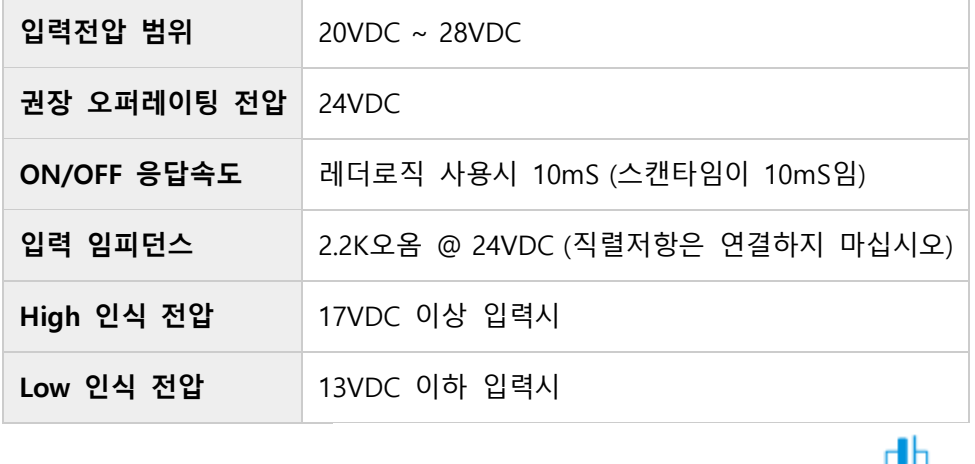

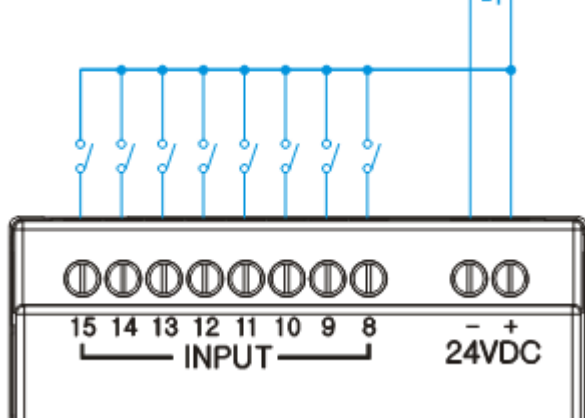

### **AC 입력사양 (AC 입력가능 모델의 경우)**

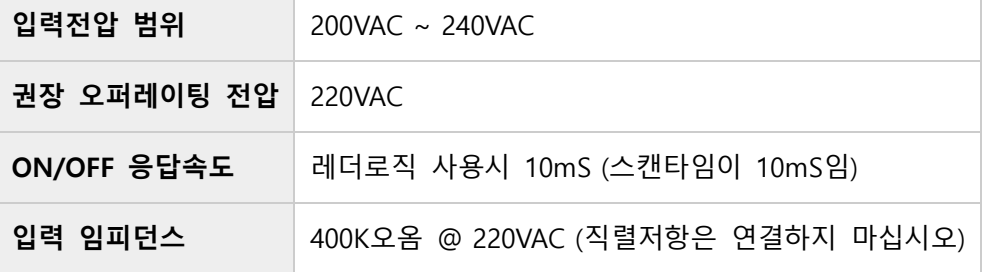

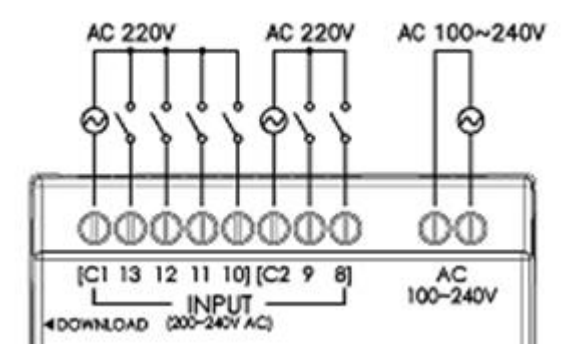

### **릴레이 출력 사양 (릴레이 내장모델의 경우)**

릴레이 출력 사용시 최대허용 전류 (10A 또는 5A)는 상시 흐르는 전류가 아닌, 순간 최대전류를 의미합니다. 따라서 평소에 흐르는 전류는 이보다 월등히 적은 양으로 (5 분의 1 이하 수준)으로 설계하시기 바랍니다. 큰 전류구동시 추가적인 릴레이 또는 접촉기를 부착하시기 바랍니다.

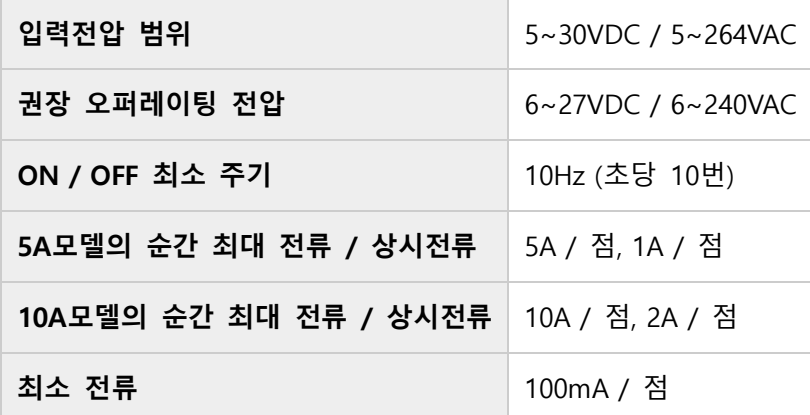

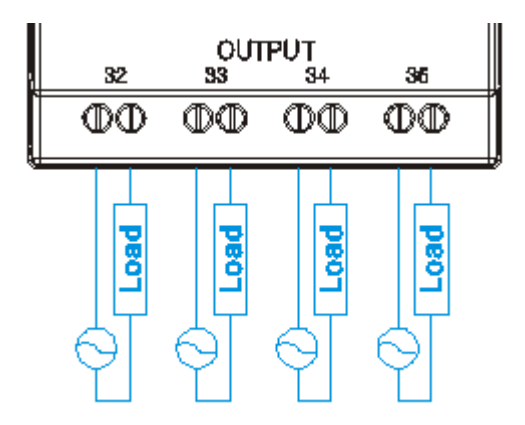

### **NPN TR 출력 사양 (TR 출력 내장모델의 경우)**

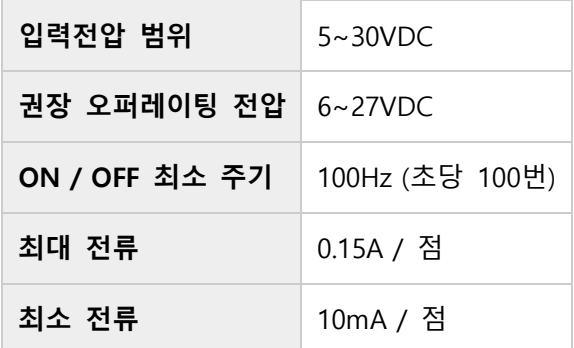

Sink 방식의 NPN TR 출력입니다. 즉, BASIC 에서 HIGH 를 출력하거나, LADDER 에서 ON 되면, 해당 포트가 GND 와 SHORT 됩니다. 부하의 다른 한쪽 끝은 전원의 플러스 측과 연결되어 있어야 합니다

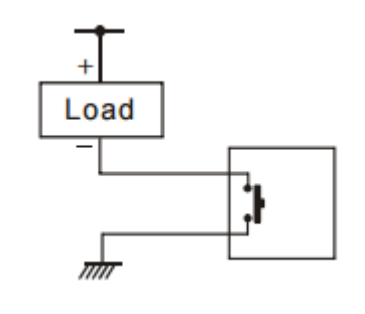

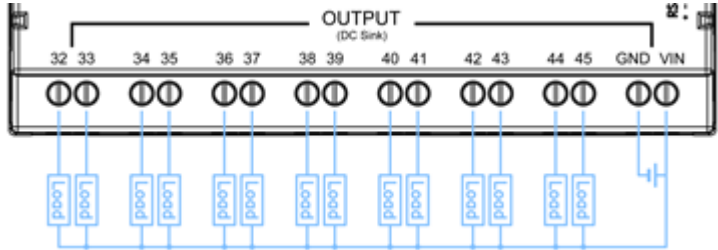

### **아날로그 입력 사양 (8 채널 내장모델의 경우)**

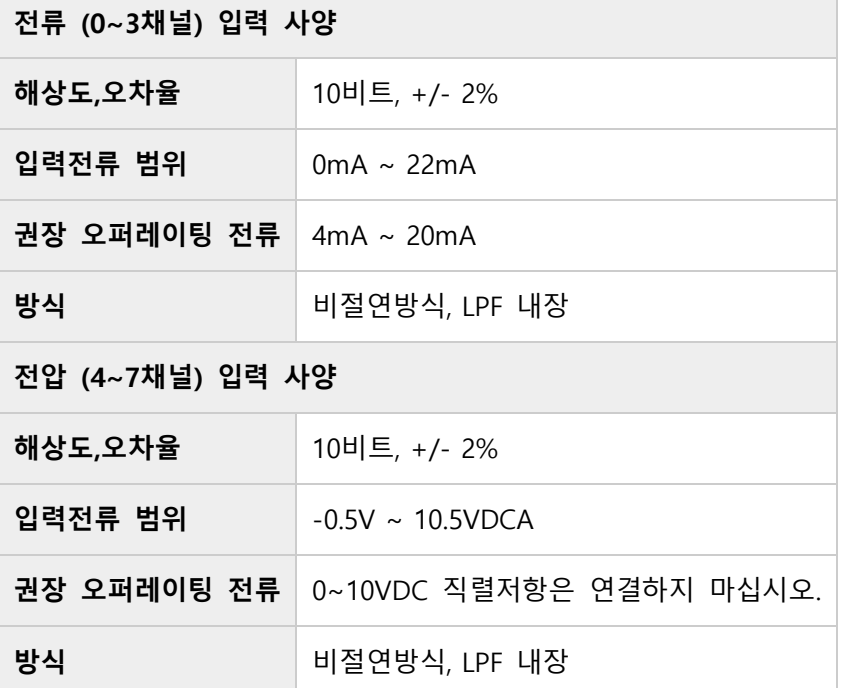

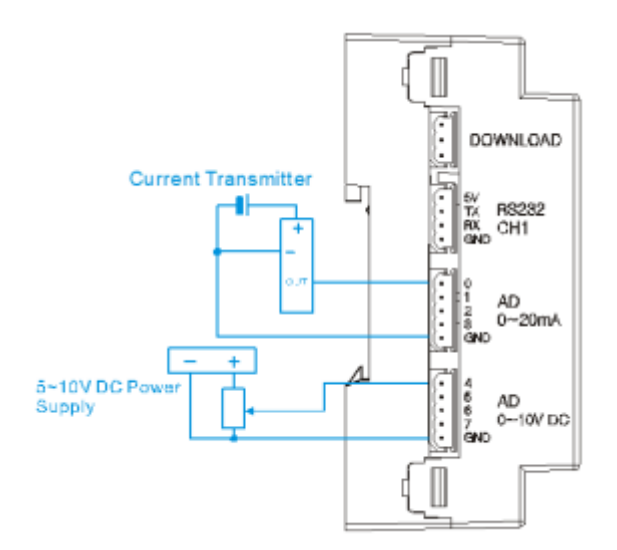

### **아날로그 입력 사양 (MSB611RA-ACDC)**

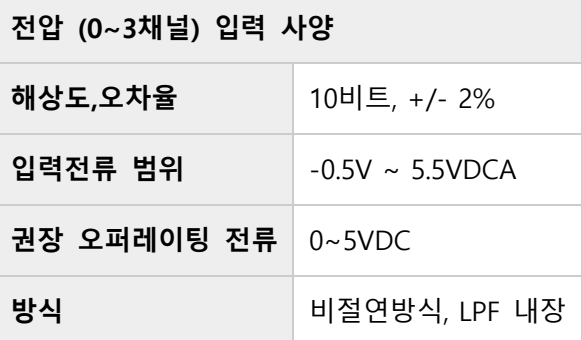

### **PWM 출력 사양 (MSB624RA-DC-OEM)**

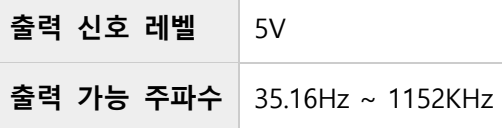

### **고속카운터 입력 사양**

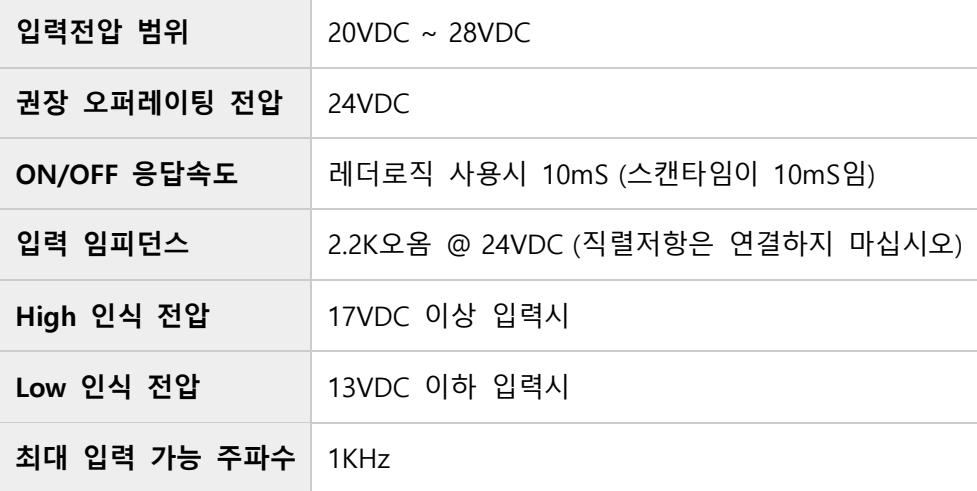

### <span id="page-37-0"></span>**근접 센서 연결방법**

선식 PNP 근접센서만 사용할 수 있습니다. 2 선식 또는 3 선식 NPN 형은 사용할 수 없습니다.

<span id="page-37-1"></span>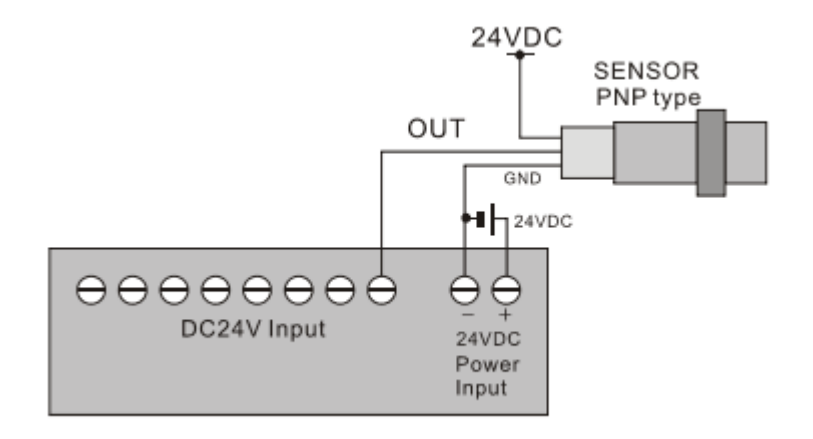

## **온도센서 결선 방법**

MSB611RA-ACDC 에는 채널 3,4 에 2 채널의 온도입력 포트가 있습니다.

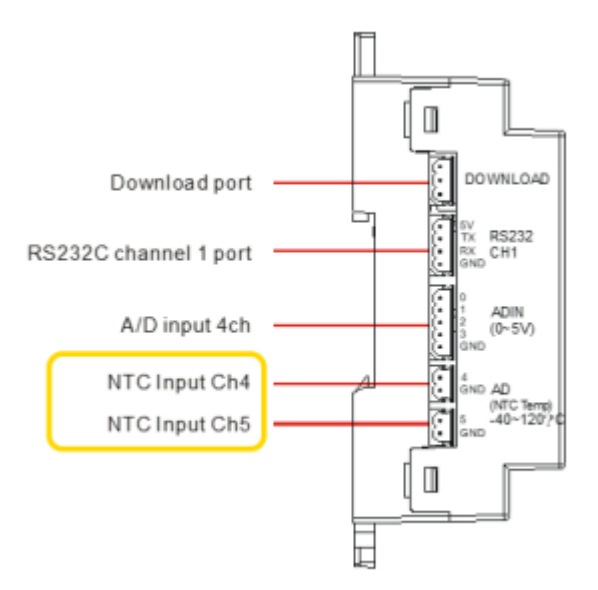

MSB623R-ACDC 에는 채널 0,1 에 2 개의 온도입력 포트가 있습니다.

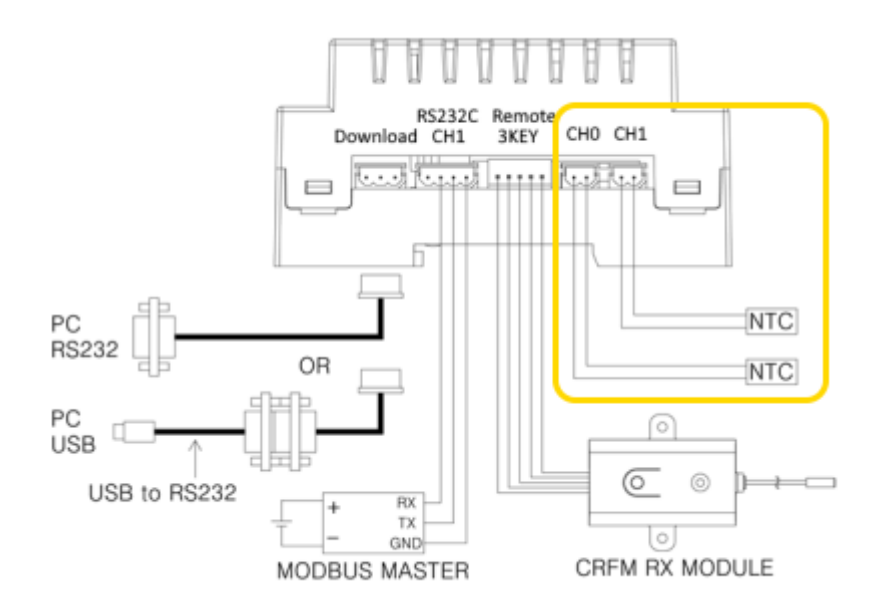

이 포트에 저희 회사에서 시판중인 길이 2 미터짜리 온도센서를 연결하실 수 있습니다. (제품명 : NTC 서미스터, 제품코드 : E01024)

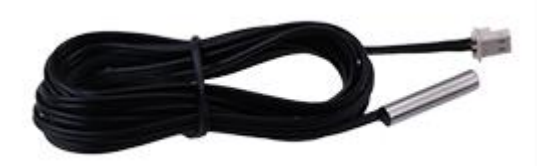

- 측정범위 : -40 도 C ~ 99 도 C
- 사용습도 : 35 ~ 85%RH
- 정밀도 : +/- 1%

변수 = GetNtcTemp(채널)

결과는 변수에 저장됩니다.

- 변수값 : 22222 이면 센서가 단선상태를 뜻합니다.
- 변수값 : 22229 이면 센서가 쇼트상태를 뜻합니다.
- 측정값이 오버플로우이면 22223 이 변수에 저장됩니다.
- 측정값이 언더플로우이면 22224 가 변수에 저장됩니다.

최종값에서 나누기 100 을 해야 실제 온도값이 됩니다. 2545 를 받았다면 실제로는 25.45 도라는 뜻입니다.

Dim TH As Long  $TH = GetNtcTemp(4)$  $TH = TH / 100$ Debug Dec TH,CR ' 온도값을 Debug창에 표시

## <span id="page-40-0"></span>**리모콘 결선 방법**

MSB622R-AC, MSB623R-ACDC 제품은 CRFM-3KEY 수신모듈과 직접 연결가능합니다. 수신모듈과 본 제품을 연결한 상태에서 리모콘을 누르면, 내부 접점과 바로 연결되어 있어서, 리모콘 ON/OFF 여부를 알 수 있습니다.

리모콘과 수신모듈은 별도 구매 품목임

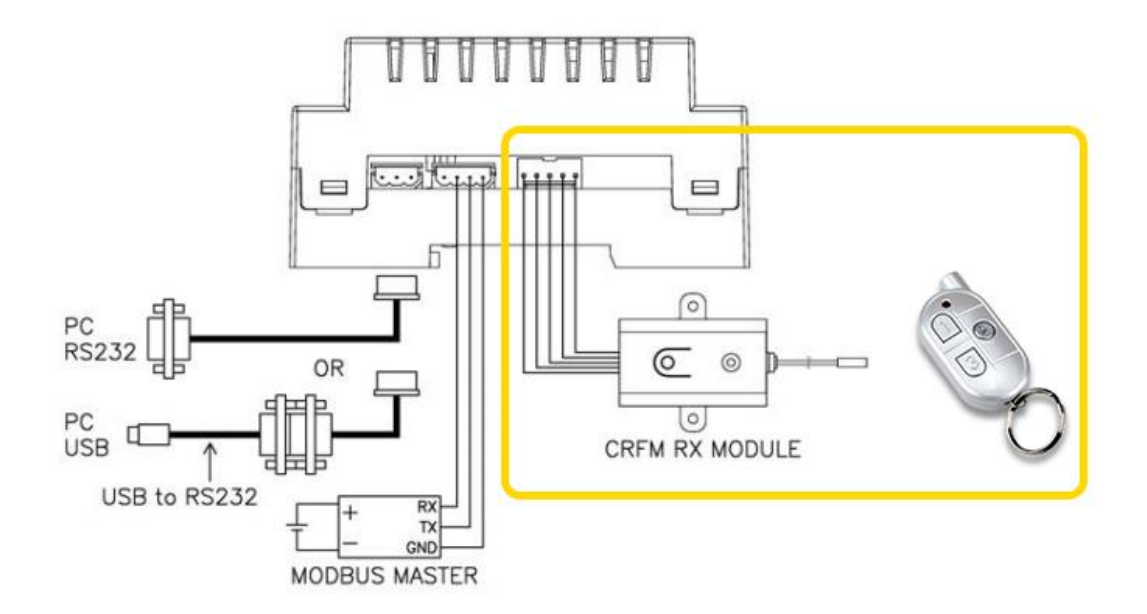

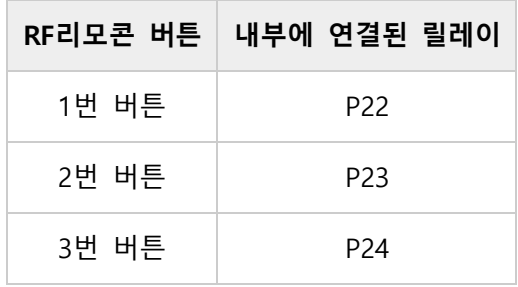

이 포트를 BASIC 에서 In 함수로 읽어오면 리모콘 상태를 알 수 있습니다. 아래 소스는 리모콘 1 번 상태를 32 번 포트로 출력하는 소스입니다. MSB624RA-DC 에서 테스트하였습니다.

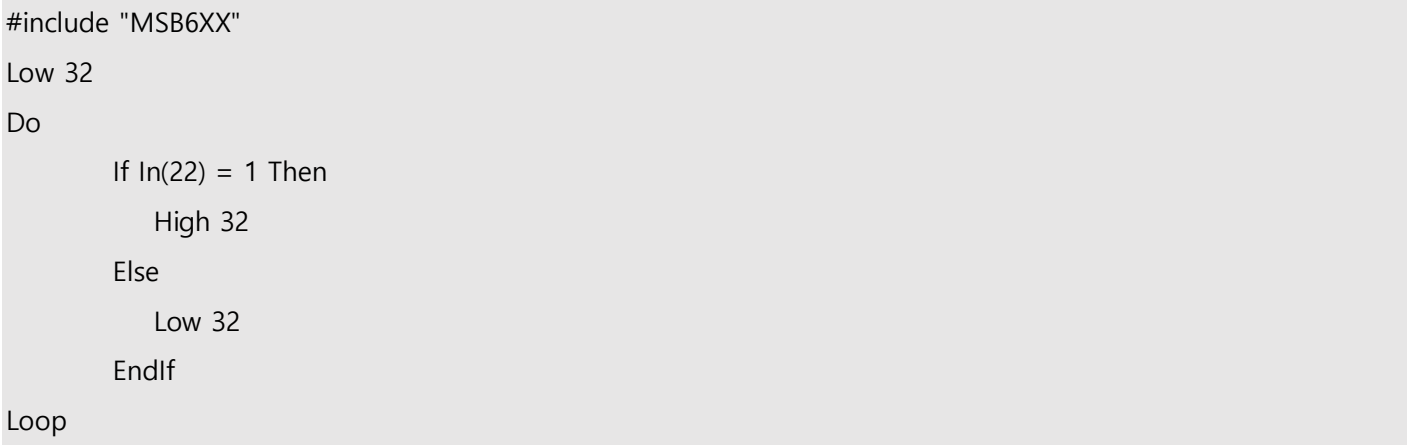

또는 아래처럼 레더를 작성하면,리모콘 키 1 번을 누를 때 P32 릴레이가 ON 니다. 마찬가지로 키 2 번을 누르면 P33 릴레이가 ON 하고, 키 3 번을 누르면 P34 릴레이가 ON 합니다.

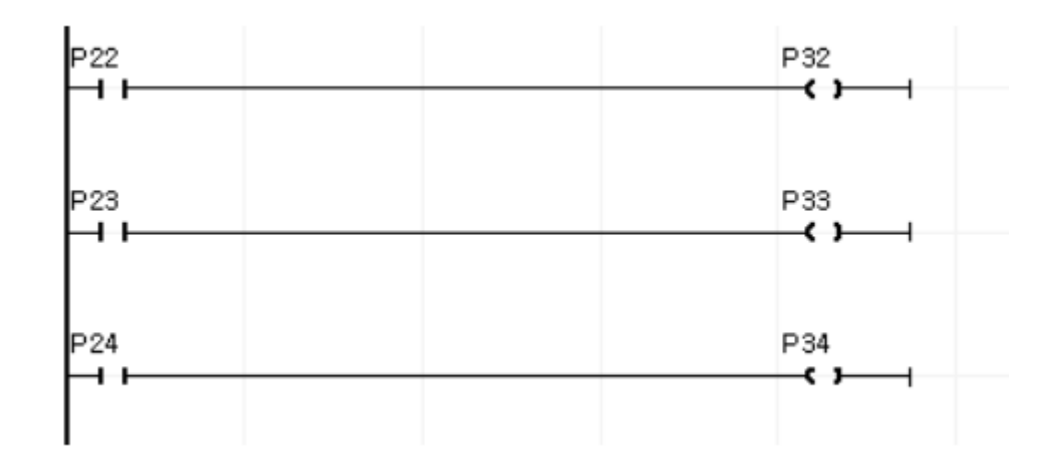

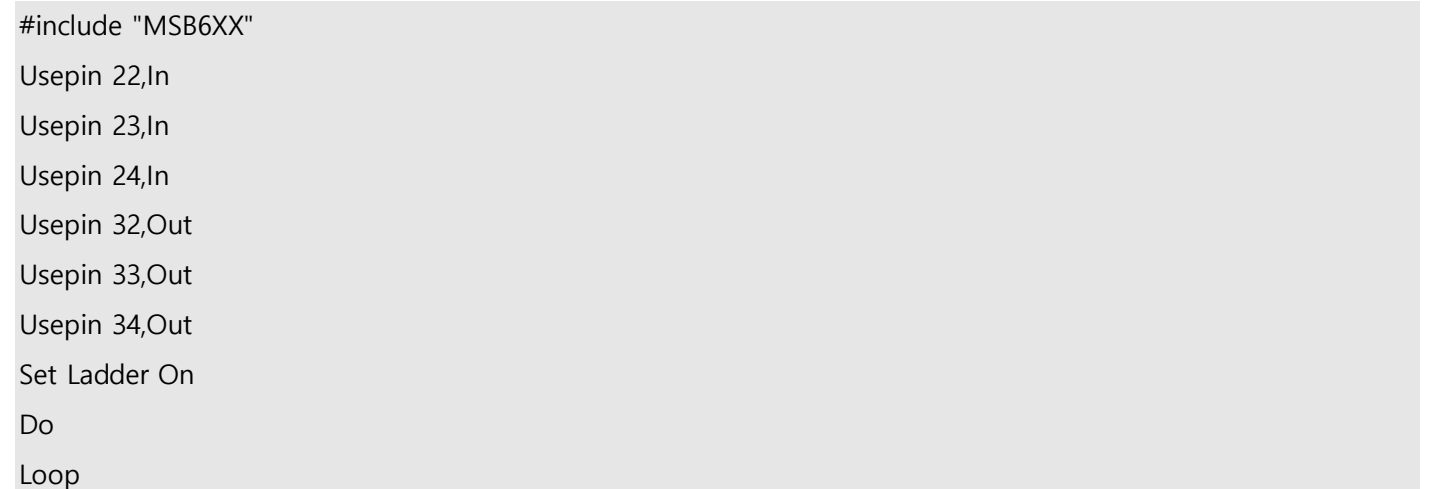

위 레더로직이 동작하기 위해서는 위와 같은 최소한의 베이직 코드가 필요합니다.

## <span id="page-42-0"></span>**PWM 출력**

\*본 기능은 MSB624RA-DC-OEM 에서만 동작합니다.

PWM 은 5V 파형을 출력합니다. PWM 6~11 채널을 각각 다른 듀티비로 출력하는 프로그램입니다.

#include "MSB6XX" Low 61 ' PWM 6 활성화 Low 62 ' PWM 7 활성화 Low 63 ' PWM 8 활성화 Low 43 ' PWM 9 활성화 Low 44 ' PWM 10 활성화 Low 45 ' PWM 11 활성화 Pwm 6,100,1200 Pwm 7,300,2303 Pwm 8,600,2303 Pwm 9,800,2303 Pwm 10,1000,2303

Pwm 11,1100,2303

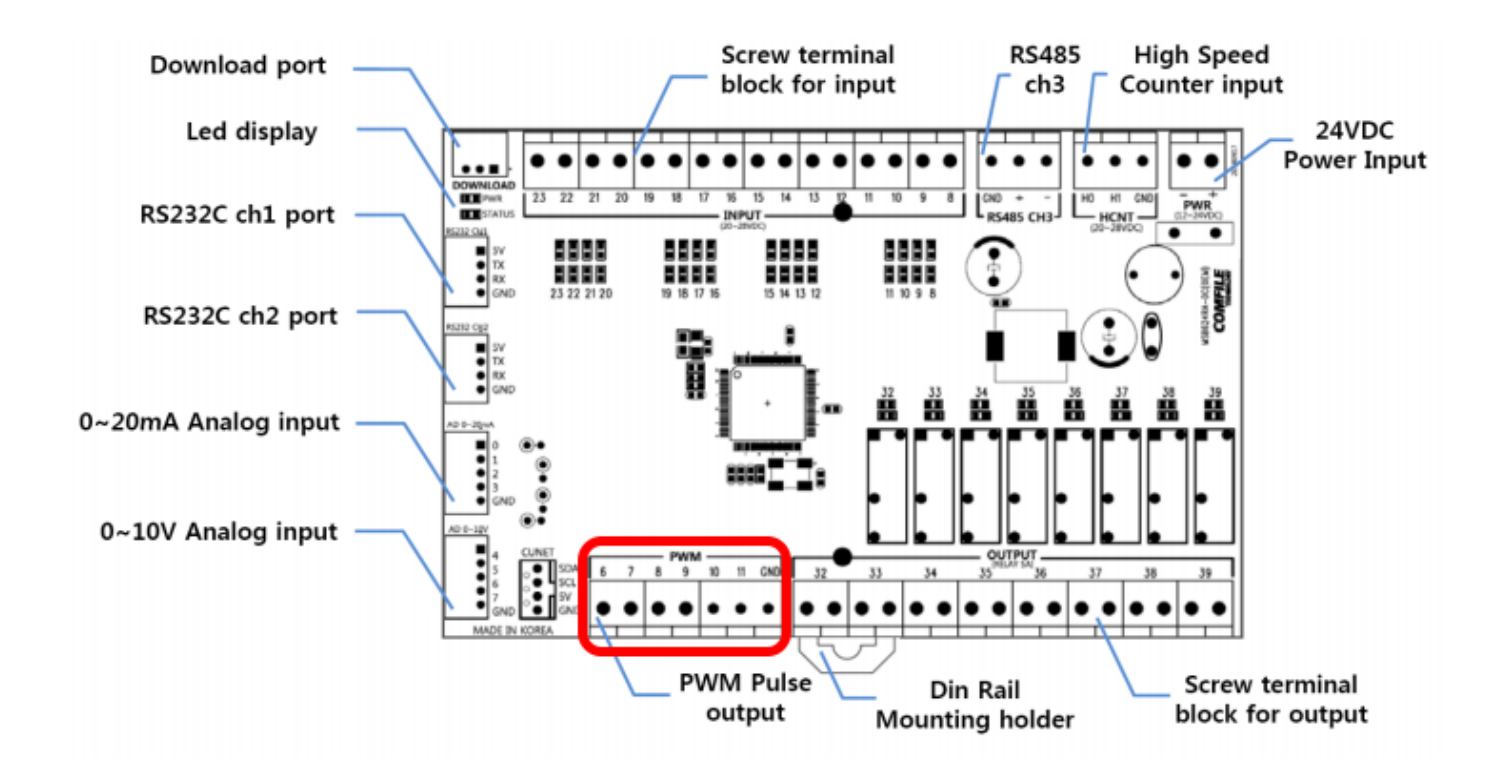

PWM 채널 6 은 내부적으로 포트 61 에 할당되어 있습니다. 따라서 포트 61 을 출력모드로 바꿔놓아야 PWM 출력이 나옵니다. 최초상태는 입력모드로 되어 있습니다. 위 소스의 LOW 61 이 바로 61 포트를 출력모드 그리고 Low 상태로 바꾸는 명령어입니다. 마찬가지로 7~11 채널이 62, 63, 43, 44, 45 에 할당되어 있습니다.

PWM 기능을 사용하지 않고 이 포트들을 사용한다면, PWM 포트를 GPIO 포트로 사용할 수 있습니다. 단 내부에는 별도의 보호회로가 없으므로 입력용으로 사용할 때에는 외부에 추가적인 보호회로 (TVS 다이오드 또는 바리스터등)을 연결하여 사용하시기 바랍니다.

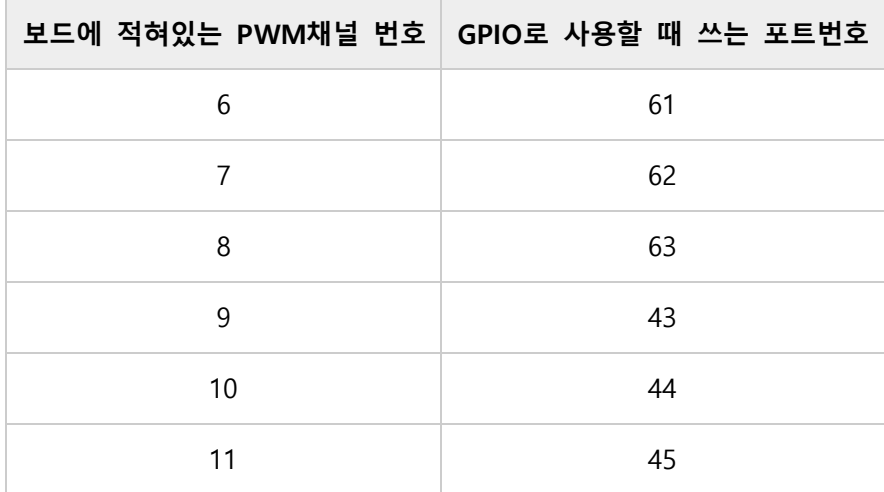

#include "MSB6XX"

Do

Low 61 ' PWM 6 를 Low상태로 만듦 Wait 100 High 61 ' PWM 6 를 High 상태로 만듦 Wait 100

Loop

### <span id="page-44-0"></span>**간단한 예제 모음**

#### **STATUS LED 제어**

MSB 전 모델에는 상태를 표시할 수 있는 STATUS LED 가 하나 있습니다. 이 LED 는 유저가 임의대로 ON 또는 OFF 를 하여, 동작 상태등을 표시할 수 있습니다. 레더로직을 사용하지 않고, BASIC 만 사용시에는 : 64 번 포트로 제어합니다.

#include "MSB6XX"

Do

High 64 Wait 500 Low 64

Wait 500

#### Loop

레더사용중에는 다음과 같이 STATUS LED 를 깜빡이게 할 수 있습니다.

#include "MSB6XX"

Set Ladder On

#### Do

 $-F(64) = 1$ Wait 500  $F(64) = 0$ Wait 500

Loop

또는 레더쪽에서 STATUS LED 를 깜빡이게 할 수 있습니다.

#include "MSB6XX"

Set Ladder On

Do

Loop

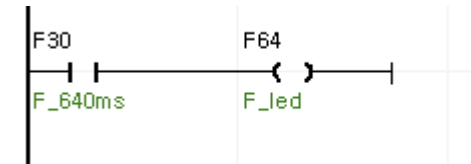

위 소스에서 맨 윗줄을 #include "MSB7XX" 바꾸면, MSB7XX 에서도 STATUS LED 를 제어할 수 있습니다.

#### **릴레이 점멸**

\* 본 소스코드는 MSB624RA-DC 에서 실험되었습니다.

#include "MSB6XX"

```
Do
```

```
High 64 ' STATUS LED ON
High 32 ' RELAY 32 ON
Wait 500
Low 64 ' STATUS LED OFF
Low 32 ' RELAY 32 OFF
Wait 500
```
Loop

#### **입력과 출력 제어**

\* 본 소스코드는 MSB624RA-DC 에서 실험되었습니다.

입력 8 번이 ON 되면 STATUS LED 와 릴레이 32 번을 ON 하는 프로그램입니다.

#include "MSB6XX"

Do

```
If In(8) = 1 Then
        High 64 ' STATUS LED ON
        High 32 ' RELAY 32 ON
```
Else

Low 64 ' STATUS LED OFF Low 32 ' RELAY 32 OFF

Endif

#### Loop

같은 동작을 레더쪽에서 하도록 할 수 있습니다.

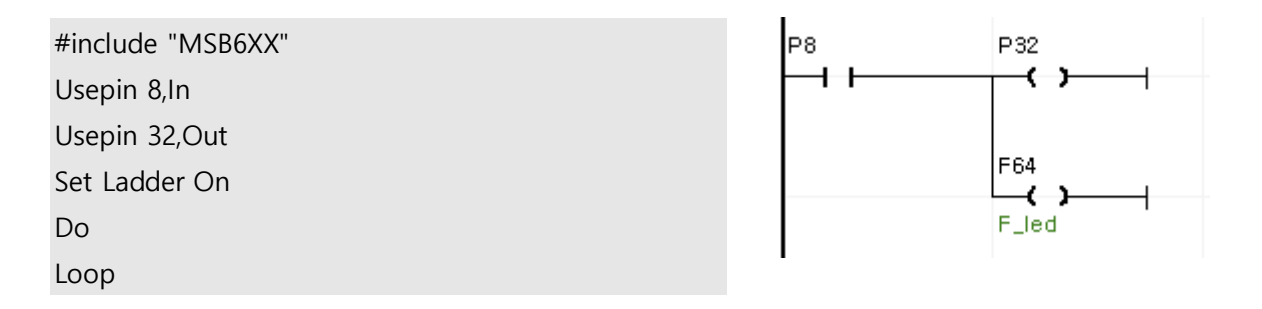

단순 로직은 레더쪽에서 처리 하는게 간단하다는 것을 알 수 있습니다.

### **A/D 입력 예제**

\* 본 소스코드는 MSB624RA-DC 에서 실험되었습니다.

A/D 입력 을 수행하는 프로그램입니다. 결과는 PC 상의 Debug 창에 표시합니다.

0 부터 3 번 채널까지는 0~20mA 입력만 가능합니다.

```
#include "MSB6XX"
Dim AD As Integer
Do
      AD = Adin(0) '0번 채널을 읽어옵니다.
       Debug Dec AD,Cr
       Delay 1000
Loop
4 부터 7 번 채널까지는 0~10VDC 입력만 가능합니다.
#include "MSB6XX"
Dim AD As Integer
Do
```

```
AD = Adin(4) '4번 채널을 읽어옵니다.
Debug Dec AD,Cr
Delay 1000
```
Loop

## <span id="page-47-0"></span>**CLCD 와 MSB 연결**

\* 이 소스코드는 MSB612RA-DC 에서 테스트하였습니다.

CLCD 는 큐블록과 연결할 수 있는 (시리얼 방식의) 캐릭터 LCD 모듈 제품입니다.

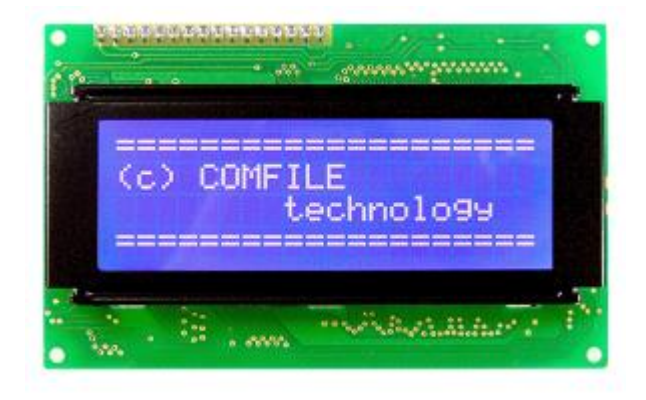

MSB6XX 시리즈는 CUNET 출력 포트가 없으므로, RS232 를 이용해서 CLCD 와 연결합니다. 다음 결선도를 보고 연결하십시오.

이때 CLCD 모듈의 딥스위치를 모두 ON 위치로 하여, 보레이트를 115200 으로 맞추어주십시오.

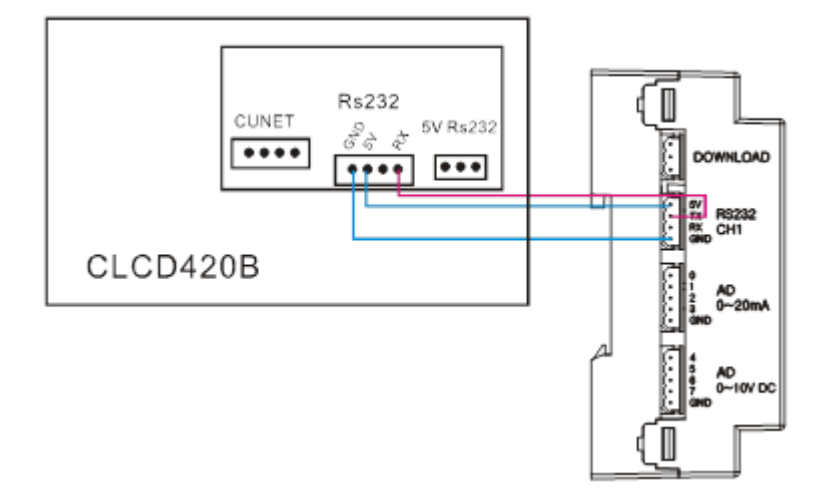

다음 소스로 CLCD 에 문자를 표시할 수 있습니다.

#include "MSB6XX" Set Display 2,1,115200,50 Cls Wait 200 Clcdout 1,0,"CLCD WITH MSB6XX"

#### **MSB624RA-DC-OEM 에서 CLCD 연결하기**

MSBXXX-OEM 시리즈는 CUNET 출력 포트를 이용하여 쉽게 CLCD 와 연결하여 사용 할 수 있습니다. 다음 결선도를 보고 연결하십시오.

이때 CLCD 모듈의 딥스위치를 모두 OFF 위치로 하여, 슬레이브 어드레스를 0 으로 맞추어주십시오.

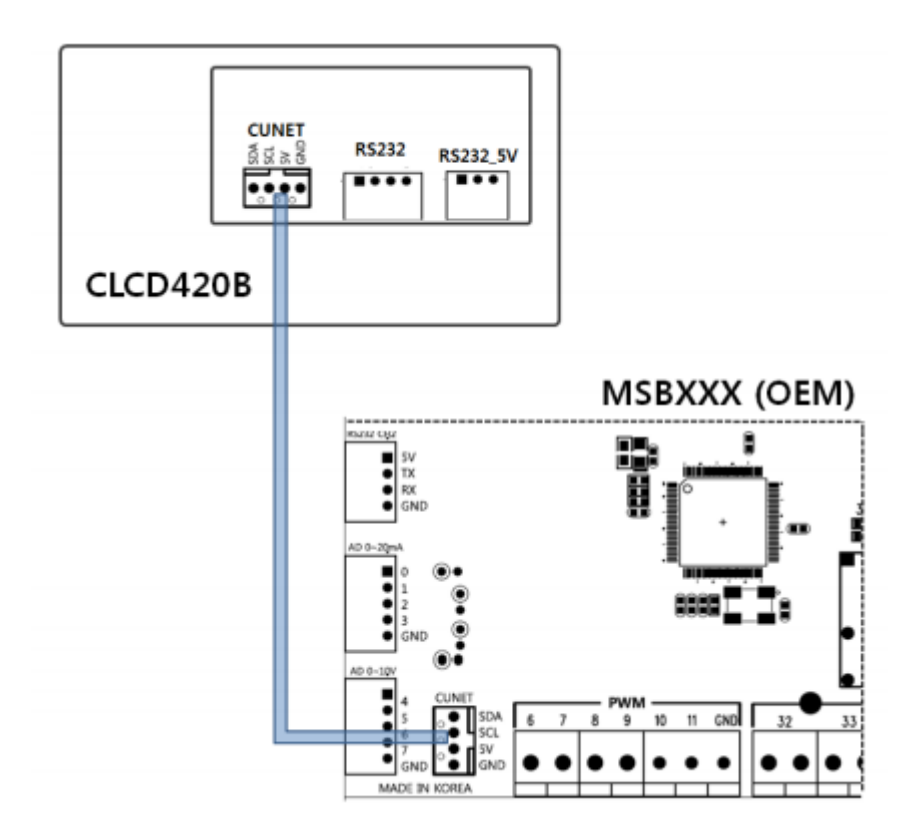

다음 소스로 CLCD 에 문자를 표시할 수 있습니다.

#include "MSB6XX" Set Display 2, 0, 0, 100 Cls Wait 200 Clcdout 1,0,"CLCD WITH MSB6XX"

<끝>